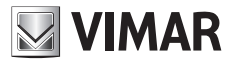

**Guida rapida - Quick guide - Guide rapide - Guía rápida Kurzanleitung - Quick Guide - Γρήγορος οδηγός - سريع دليل**

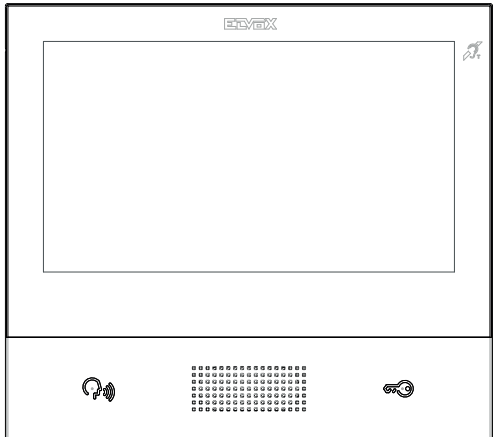

# **TAB**

# **40507**

Videocitofono TAB 7S Due Fili Plus WiFi vivavoce TAB 7 Due Fili Plus handsfree video entryphone Portier-vidéo TAB 7S Due Fili Plus Wi-Fi mains libres Videoportero TAB 7S Due Fili Plus manos libres Freisprech-Videohaustelefon TAB 7S Due Fili Plus WLAN Videoporteiro TAB 7S Due Fili Plus WiFi alta-voz Θυροτηλεόραση ανοικτής ακρόασης TAB 7S Due Fili Plus جهاز إنتركم فيديو Plus Fili Due S7 TAB واي فاي بصوت جهور

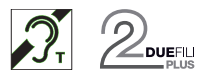

**ELVOX** Videocitofonia

#### **FIVOX** Videocitofonia

# $\boxdot$  VIMAR

# **TAB: 40507**

Il manuale istruzioni è scaricabile dal sito *www.vimar. com*

# **Descrizione**

Videocitofono vivavoce da parete per sistema Due Fili Plus, Wi-Fi integrato per ripetizione di chiamata su smartphone con app dedicata, display a colori LCD 7" touch-screen, tastiera capacitiva per funzioni videocitofoniche e chiamate intercomunicanti, videosegreteria, teleloop per protesi acustiche, completo di staffa per il fissaggio su scatola rettangolare o rotonda.

E' possibile l'installazione in versione da tavolo mediante l'accessorio base da tavolo 40195, (acquistabile separatamente).

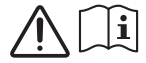

Leggere le istruzioni prima dell'installazione e/o utilizzo.

### **Caratteristiche tecniche**

- Montaggio: a parete, con staffa metallica, su scatola: circolare 2M (Vimar V71701), 3M (Vimar V71303, V71703) orizzontale e verticale, 4+4M (Vimar V71318, V71718) e quadrata British standard.
- Display LCD 7" 16:9, risoluzione 800x480 pixel
- Livello minimo di segnale video sul bus in ricezione: -20 dBm
- Tastiera capacitiva a sfioramento con simboli retroilluminati.
- Alimentazione da BUS morsetti 1, 2 tensione nominale 28Vdc
- Assorbimento:
	- in standby: 120 mA
	- corrente massima: 400 mA
- Bande di frequenza: 802.11 b, g, n, 2.4 GHz
- Range di frequenza: 2412 2472 MHz
- Potenza RF trasmessa: < 100 mW (20 dBm)
- Classe ambientale: Classe A1 (uso interno)
- Grado di protezione IP30
- Temperatura di funzionamento: -5 °C +40 °C (uso interno)
- Umidità ambiente operativo 10 80% (senza condensa)
- Suoneria elettronica con diversificazione delle melodie (10).
- Ingresso per chiamata fuori porta.
- Ingresso per alimentazione supplementare: solo cod. Elvox 6923, 28Vcc 0,5A INT
- Dimensioni: 165.8 x 184 x 24.2 mm
- Dip switch per terminazione impedenza linea.

### **Funzioni principali**

- Ricezione video chiamate da posto esterno.
- Autoaccensione posto esterno.
- Apertura serratura posto esterno.
- Chiamate audio intercomunicanti.
- Attivazione attuazioni d'impianto (luce scale, funzioni ausiliarie).
- Rubrica d'impianto e menu preferiti per accesso veloce.
- Video-segreteria configurabile.
- Suonerie multiple configurabili tra quelle disponibili nel dispositivo.
- Regolazioni audio e video in chiamata.
- Ingresso per campanello fuori porta.
- Supporto per integrazione TVCC.
- Supporto per servizio di chiamata remota su smartphone/tablet tramite connettività Wi-Fi.

Il videocitofono è utilizzabile da parte dei portatori di protesi acustiche.

Per un corretto funzionamento dell'apparecchio acustico, fare riferimento al relativo manuale di istruzioni. La presenza di oggetti metallici o apparecchi elettronici, può compromettere la qualità del suono percepito sull'apparecchio acustico.

#### **Manutenzione**

Eseguire la pulizia utilizzando un panno morbido. Non versare acqua sull'apparecchio e non utilizzare alcun tipo di prodotto chimico.

La pulizia va fatta o ad apparecchio spento (= staccato dal bus), oppure dopo aver attivato la procedura di pulizia tastiera (vedere relativo paragrafo nel Manuale utente).

#### **Avvertenze per l'utente**

Non aprire o manomettere l'apparecchio. In caso di guasto avvalersi di personale specializzato.

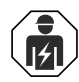

# **Regole di installazione**

- L'installazione deve essere effettuata da personale qualificato con l'osservanza delle disposizioni regolanti l'installazione del materiale elettrico in vigore nel paese dove i prodotti sono installati.
- Installare il dispositivo ad una altezza inferiore a 2 m.

## **Conformità normativa**

#### Direttiva RED

Norme EN 301 489-17, EN 300 328, EN 62311, EN 60065, EN 60118-4, EN 61000-6-1, EN 61000-6-3.

Regolamento REACh (UE) n. 1907/2006 – art.33. Il prodotto potrebbe contenere tracce di piombo.

Vimar SpA dichiara che l'apparecchiatura radio è conforme alla direttiva 2014/53/UE. Il testo completo della dichiarazione di conformità UE è disponibile nella scheda di prodotto al seguente indirizzo Internet: *www.vimar.com*.

# **RAEE - Informazione agli utilizzatori**

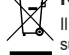

cassonetto barrato riportato sull'apparecchiatura o sulla sua confezione indica che il prodotto alla fine della propria vita utile deve essere raccolto separatamente dagli altri rifiuti. L'utente dovrà, pertanto,

conferire l'apparecchiatura giunta a fine vita agli idonei centri comunali di raccolta differenziata dei rifiuti elettrotecnici ed elettronici. In alternativa alla gestione autonoma, è possibile consegnare gratuitamente l'apparecchiatura che si desidera smaltire al distributore, al momento dell'acquisto di una nuova apparecchiatura di tipo equivalente. Presso i distributori di prodotti elettronici con superficie di vendita di almeno 400 m<sup>2</sup> è inoltre possibile consegnare gratuitamente, senza obbligo di acquisto, i prodotti elettronici da smaltire con dimensioni inferiori a 25 cm. L'adeguata raccolta differenziata per l'avvio successivo dell'apparecchiatura dismessa al riciclaggio, al trattamento e allo smaltimento ambientalmente compatibile contribuisce ad evitare possibili effetti negativi sull'ambiente e sulla salute e favorisce il reimpiego e/o riciclo dei materiali di cui è composta l'apparecchiatura.

#### **Funzione di audiofrequenza per protesi acustiche**

# $\boxdot$  VIMAR

## TAB: 40507

The instructions manual can be downloaded from the website *www.vimar.com*

# **Description**

Wall-mount handsfree video entryphone for Due Fili Plus system integrated Wi-Fi for call repetition on smartphone with dedicated app, with 7" touch-screen colour LCD display, capacitive keypad for video entryphone functions and intercom calls, video voicemail. induction loop for hearing aids, complete with bracket for fixing in round or rectangular mounting box.

Desktop installation is possible with the desktop base accessory 40195 (sold separately).

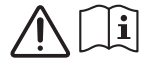

Read the instructions before installation and/or use.

### **Technical characteristics**

- Wall-mounted, with metal bracket, in box: circular 2M (Vimar V71701), 3M (Vimar V71303, V71703) horizontal and vertical, 4+4M (Vimar V71318, V71718) and square, British standard.
- 7" LCD 16:9 display, resolution 800x480 pixels
- Minimum video signal level on the bus for reception: -20 dBm
- Capacitive touch keypad with backlit symbols.
- Powered from BUS terminals 1, 2 nominal voltage 28Vdc
- Power consumption:
	- in standby: 120 mA
	- maximum current: 400 mA
- Frequency bands: 802.11 b, g, n, 2.4 GHz
- Frequency range: 2412 2472 MHz
- RF Output power: < 100 mW (20 dBm)
- Ambient class: Class A1 (indoor use)
- IP30 protection rating
- Operating temperature: -5°C to +40°C (indoor use)
- Operating ambient humidity 10 80% (non-condensing)
- Electronic ringer with 10 different melodies.
- Input for landing call.
- Input for additional power supply: only code Elvox 6923, 28Vdc 0.5A INT
- Dimensions: 165.8 x 184 x 24.2 mm
- DIP switch for line termination impedance.

#### **Main functions**

- Receiving video calls from speech unit.
- Speech unit self-starting.
- Speech unit lock opening.
- Intercom audio calls.
- Activating system actuations (stair light, auxiliary functions).
- System contacts list and favourites menu for quick access.
- Configurable video voicemail.
- Multiple ringtones, configurable from those available in the device.
- Adjust audio and video call settings.
- Input for landing bell.
- Mounting frame for CCTV integration.
- Mounting frame for remote call service on smartphone/tablet via WiFi connectivity.

The video entryphone can be used by people wearing hearing aids.

For correct functioning of the hearing aid, please refer to its instruction manual. Any metal objects or electronic equipment in the vicinity may affect the quality of the sound received by the hearing aid.

#### **Maintenance**

Clean using a soft cloth. Do not pour water onto the appliance and do not use any type of chemical product.

Cleaning must be carried out either with the apparatus powered off (= disconnected from the bus) or after activating the keypad cleaning procedure (see the relative paragraph in the User Manual).

#### **Warnings for the user**

Do not open or tamper with the appliance. In the event of faults, contact specialized personnel.

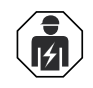

# **Installation rules**

- Installation should be carried out by qualified personnel in compliance with the current regulations regarding the installation of electrical equipment in the country where the products are installed.
- Install the device at a height of no more than 2 m.

# **Conformity**

#### RED directive

Standards EN 301 489-17, EN 300 328, EN 62311, EN 60065, EN 60118-4, EN 61000-6-1, EN 61000-6-3.

REACH (EU) Regulation no. 1907/2006 – Art.33. The product may contain traces of lead.

Vimar SpA declares that the radio equipment complies with Directive 2014/53/EU. The full text of the EU declaration of conformity is on the product sheet available at the following Internet address: *www.vimar.com*.

### **WEEE - Information for users**

If the crossed-out bin symbol appears on the equipment or packaging, this means the product must not be included with other general waste at the end of its working life. The

user must take the worn product to a sorted waste center, or return it to the retailer when purchasing a new one. Products for disposal can be consigned free of charge (without any new purchase obligation) to retailers with a sales area of at least 400m<sup>2</sup>, if they measure less than 25cm. An efficient sorted waste collection for the environmentally friendly disposal of the used device, or its subsequent recycling, helps avoid the potential negative effects on the environment and people's health, and encourages the re-use and/or recycling of the construction materials.

#### **Audio frequency function for hearing aids**

### **ELVOX** Door entry

## TAB: 40507

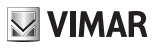

Le manuel d'instructions peut être téléchargé sur le site *www.vimar.com*

### **Description**

Portier-vidéo mains libres en saillie pour système Due Fili Plus, Wi-Fi intégrée pour répétition d'appel sur smartphone avec appli dédiée, écran tactile couleurs LCD 7 pouces, clavier capacitif pour fonctions portier-vidéo et appels intercommunicants, mémoire vidéo, téléboucle pour prothèses auditives, avec étrier de fixation sur boîtier rectangulaire ou rond.

L'installation est possible en version de table grâce à la base de table 40195 (à acheter séparément).

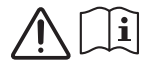

Lire les instructions avant de procéder à l'installation et/ou à l'utilisation.

### **Caractéristiques techniques**

- Montage : en saillie, avec étrier métallique, sur boîtier : rond 2M (Vimar V71701), 3M (Vimar V71303, V71703) horizontal et vertical, 4+4M (Vimar V71318, V71718) et carré British standard.
- Écran LCD 7 pouces 16/9, résolution 800x480 pixels
- Niveau minimum du signal vidéo sur le bus en réception : 20 dBm
- Clavier capacitif à effleurement avec symboles rétroéclairés.
- Alimentation par BUS bornes 1, 2 tension nominale 28 Vcc
- $\cdot$  Absorption  $\cdot$ 
	- en mode veille : 120 mA
	- au courant maximum : 400 mA
- Bandes de fréquence : 802.11 b, g, n, 2.4 GHz
- Frequency range: 2412 2472 MHz
- RF Output power: < 100 mW (20 dBm)
- Classe environnementale : A1 (usage intérieur)
- Indice de protection IP30
- Température de fonctionnement : 5° C + 40° C (usage intérieur)
- Humidité ambiante de fonctionnement 10 80 % (sans condensation)
- Sonnerie électronique avec diversification des mélodies (10).
- Entrée pour appel de palier.
- Entrée pour alimentation supplémentaire : uniquement code Elvox 6923, 28 Vcc 0,5A INT
- Dimensions : 165,8 x 184 x 24,2 mm
- Commutateur pour terminaison impédance ligne.

## **Fonctions principales**

- Réception d'appels vidéo depuis un poste extérieur.
- Activation automatique poste extérieur.
- Ouverture gâche poste extérieur.
- Appels audio intercommunicants.
- Activation fonctions de l'installation (éclairage escalier, fonctions auxiliaires).
- Répertoire de l'installation et menus favoris pour l'accès rapide.
- Mémoire vidéo configurable.
- Sonneries multiples configurables parmi celles disponibles sur le dispositif.
- Réglages audio et vidéo en appel.
- Entrée pour sonnette de palier.
- Support pour intégration CCTV.
- Support pour service d'appel à distance sur smartphone/ tablette via connectivité Wi-Fi.

#### **Fonction audiofréquence pour prothèses auditives**

Le portier-vidéo est adapté aux porteurs de prothèses auditives. Pour assurer le fonctionnement de l'appareil acoustique, se reporter au mode d'emploi de ce dernier. La présence d'objets métalliques ou d'appareils électroniques peut compromettre la qualité de la réception sur l'appareil acoustique.

#### **Maintenance**

Nettoyer avec un chiffon doux. Ne pas verser d'eau sur l'appareil et n'utiliser aucun produit chimique.

Le nettoyage doit être exécuté quand l'appareil est éteint (= débranché du bus) ou après avoir activé la procédure de nettoyage du clavier (voir paragraphe dédié dans le Manuel utilisateur).

#### **Recommandations pour l'utilisateur**

Ne pas ouvrir ni modifier l'appareil. En cas de panne, s'adresser à un technicien spécialisé.

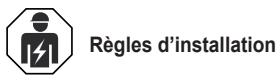

- L'installation doit etre confiee a des personnel qualifies et executee conformement aux dispositions qui regissent l'installation du materiel electrique en vigueur dans le pays concerne.
- Installer le dispositif à une hauteur inférieure à 2 m .

## **Conformité aux normes**

#### Directive RED

Normes EN 301 489-17, EN 300 328, EN 62311, EN 60065, EN 60118-4, EN 61000-6-1, EN 61000-6-3.

Règlement REACH (EU) n° 1907/2006 – art.33. Le produit pourrait contenir des traces de plomb.

Vimar S.p.A. déclare que l'équipement radio est conforme à la directive 2014/53/UE. Le texte complet de la déclaration de conformité UE est disponible sur la fiche du produit à l'adresse Internet suivante: *www.vimar.com*.

#### **DEEE - Informations pour les utilisateurs**

Le symbole du caisson barré, là où il est reporté sur l'appareil ou l'emballage, indique que le produit en fin de vie doit être collecté séparément des autres déchets. Au

terme de la durée de vie du produit, l'utilisateur devra se charger de le remettre à un centre de collecte séparée ou bien au revendeur lors de l'achat d'un nouveau produit. Il est possible de remettre gratuitement, sans obligation d'achat, les produits à éliminer de dimensions inférieures à 25 cm aux revendeurs dont la surface de vente est d'au moins 400 m2 . La collecte séparée appropriée pour l'envoi successif de l'appareil en fin de vie au recyclage, au traitement et à l'élimination dans le respect de l'environnement contribue à éviter les effets négatifs sur l'environnement et sur la santé et favorise le réemploi et/ou le recyclage des matériaux dont l'appareil est composé.

El manual de instrucciones se puede descargar desde la página *www.vimar.com*

## **Descripción**

Videoportero manos libres de superficie para sistema Due Fili Plus, Wi-Fi integrado para repetición de llamada en smartphone con aplicación específica, pantalla táctil en color LCD 7", teclado capacitivo para funciones de videoportero y llamadas intercomunicantes, videocontestador, transmisor inductivo, con soporte para fijación en caja rectangular o redonda.

El montaje en versión de sobremesa es posible gracias al correspondiente accesorio 40195 (puede comprarse por separado).

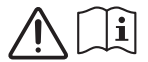

Lesen Sie bitte die Anleitungen vor Installation bzw. Verwendung.

#### **Características técnicas**

- Montaje: de superficie, con soporte metálico, sobre caja: circular 2M (Vimar V71701), 3M (Vimar V71303, V71703) horizontal y vertical, 4+4M (Vimar V71318, V71718) y cuadrada British standard.
- Pantalla LCD 7" 16:9, resolución 800x480 píxeles
- Nivel mínimo de señal vídeo en el bus durante la recepción:  $-20$  dBm
- Teclado capacitivo táctil con símbolos retroiluminados.
- Alimentación por BUS bornes 1, 2 tensión nominal 28 Vcc
- Absorción:
	- en standby: 120 mA
- corriente máxima: 400 mA
- Bandas de frecuencia: 802.11 b, g, n, 2.4 GHz
- Frequency range: 2412 2472 MHz
- RF Output power: < 100 mW (20 dBm)
- Clase medioambiental: Clase A1 (uso interno)
- Grado de protección IP30
- Temperatura de funcionamiento: -5 °C +40 °C (uso interno)
- Humedad del lugar 10 80% (sin condensación)
- Timbre electrónico con distintos tonos (10).
- Entrada para llamada fuera de la puerta.
- Entrada para alimentación adicional: solo cód. Elvox 6923, 28Vcc 0,5A INT
- Medidas: 165.8 x 184 x 24.2 mm
- Conmutador DIP para terminación impedancia línea.

### **Funciones principales**

- Recepción de videollamadas desde el aparato externo.
- Autoencendido del aparato externo.
- Apertura de cerradura del aparato externo.
- Llamadas intercomunicantes.
- Activación de funciones (luz de escalera, funciones auxiliares).
- Agenda y menús favoritos para acceso rápido.
- Videocontestador automático configurable.
- Tonos múltiples, configurables entre los disponibles en el dispositivo.
- Ajustes de audio y vídeo en llamada.
- Entrada para timbre fuera de la puerta.
- Soporte para integración CCTV.
- Soporte para servicio de llamada remota por smartphone/ tablet mediante conectividad Wi-Fi.

#### **Función de audiofrecuencia para audífonos**

El videoportero puede ser utilizado por personas con audífono. Para el correcto funcionamiento del audífono, consulte el correspondiente manual de instrucciones. La presencia de objetos metálicos o aparatos electrónicos puede perjudicar la calidad del sonido percibido con el audífono.

#### **Mantenimiento**

Limpie con un paño suave. No moje el aparato con agua y no utilice ningún tipo de producto químico.

La limpieza debe realizarse con el aparato apagado (= desconectado del bus) o después de activar el procedimiento de limpieza del teclado (consulte el apartado correspondiente en el manual de usuario).

#### **Advertencias para el usuario**

No abra, ni manipule el aparato. En caso de avería, acuda a personal especializado.

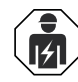

# **Installationsvorschriften**

- Die Installation muss durch Fachpersonal gema. den im Anwendungsland des Gerats geltenden Vorschriften zur Installation elektrischen Materials erfolgen.
- Das Gerät in einer Höhe unter 2 m installieren.

## **Normkonformität**

#### RED-Richtlinie

Normen EN 301 489-17, EN 300 328, EN 62311, EN 60065, EN 60118-4, EN 61000-6-1, EN 61000-6-3.

REACH-Verordnung (EG) Nr. 1907/2006 – Art.33. Das Erzeugnis kann Spuren von Blei enthalten.

Vimar SpA erklärt, dass die Funkanlage der Richtlinie 2014/53/EU entspricht. Die vollständige Fassung der EU-Konformitätserklärung steht im Produktdatenblatt unter folgender Internetadresse zur Verfügung: *www.vimar.com*.

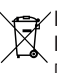

## **Elektro- und Elektronik-Altgeräte - Informationen für die Nutzer**

Das Symbol der durchgestrichenen Mülltonne auf dem ٠ Gerät oder seiner Verpackung weist darauf hin, dass das Produkt am Ende seiner Nutzungsdauer getrennt von den anderen Abfällen zu entsorgen ist. Nach Ende der Nutzungsdauer obliegt es dem Nutzer, das Produkt in einer geeigneten Sammelstelle für getrennte Müllentsorgung zu deponieren oder es dem Händler bei Ankauf eines neuen Produkts zu übergeben. Bei Händlern mit einer Verkaufsfläche von mindestens 400 m<sup>2</sup> können zu entsorgende Produkte mit Abmessungen unter 25 cm kostenlos und ohne Kaufzwang abgegeben werden. Die angemessene Mülltrennung für das dem Recycling, der Behandlung und der umweltverträglichen Entsorgung zugeführten Gerätes trägt dazu bei, mögliche negative Auswirkungen auf die Umwelt und die Gesundheit zu vermeiden und begünstigt den Wiedereinsatz und/ oder das Recyceln der Materialien, aus denen das Gerat besteht.

5

# $\vee$  VIMAR

Die Bedienungsanleitung ist auf der Website *www. vimar.com* zum Download verfügbar

## **Beschreibung**

Freisprech-AP-Videohaustelefon für System Due Fili Plus, mit integriertem WLAN für Rufwiederholung an Smartphone mit dedizierter App, 7"-LCD-Farbtouchscreen, kapazitiver Tastatur für Videotürsprechfunktionen und Internrufe, Video-Anrufbeantworter, Teleschlinge für Hörgeräte, inkl. Haltebügel für rechteckiges oder rundes Gehäuse.

Installation als Tischgerät mithilfe des Tischzubehörs 40195 (separat erhältlich).

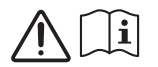

Lea las instrucciones antes de la instalación y/o utilización.

### **Technische Merkmale**

- Aufputzmontage mit Metallbügel, auf Gehäuse: rund 2M (Vimar V71701), 3M (Vimar V71303, V71703) horizontal und vertikal, 4+4M (Vimar V71318, V71718) und quadratisch British Standard.
- 7"-LCD-Display 16:9, Auflösung 800x480 Pixel
- Min. Videosignalpegel auf Bus bei Empfang: -20 dBm
- Kapazitive Touch-Tastatur mit hinterbeleuchteten Symbolen.
- Spannungsversorgung vom BUS Klemmen 1, 2 Nennspannung 28Vdc
- Stromaufnahme:
	- Standby: 120 mA
	- max. Stromaufnahme: 400 mA
- Frequenzband: 802.11 b/g/n 2.4 GHz
- Frequency range: 2412 2472 MHz
- RF Output power: < 100 mW (20 dBm)
- Umweltklasse: Klasse A1 (Innenbereiche)
- Schutzart IP30
- Betriebstemperatur: -5 °C / +40 °C (Innenbereich)
- Luftfeuchtigkeit Betriebsumgebung 10 80 % (nicht kondensierend)
- Elektronisches Läutwerk mit Diversifizierung der Melodien  $(10)$
- Eingang für Etagenruf.
- Eingang für Zusatzversorgung: nur Art.Nr. Elvox 6923, 28VDC 0,5A INT
- Abmessungen: 165.8 x 184 x 24.2 mm
- DIP-Schalter für Terminierung Leitungsimpedanz.

#### **Hauptfunktionen**

- Empfang von Videorufen von der Außenstelle.
- Selbsteinschaltung Außenstelle.
- Türöffnung Außenstelle.
- Interne Audiorufe.
- Aktivierung der Betätigung von Anlagenfunktionen (Treppenhausbeleuchtung, Zusatzfunktionen).
- Anlagenverzeichnis und Favoritenmenü für den Schnellzugriff.
- Konfigurierbarer Video-Anrufbeantworter.
- Unter den im Gerät vorhandenen auswählbare Mehrfachklingeltöne.
- Audio- und Videoeinstellungen während des Anrufs.
- Eingang für Etagenklingel.
- Rahmen für die Integration von Videoüberwachung.
- Unterstützung für Fernruf auf Smartphone/Tablet über WLAN-Verbindung.

#### **Tonfrequenz-Funktion für Hörgeräte**

Das Videohaustelefon eignet sich für Hörgeräteträger.

Für den korrekten Betrieb des Hörgeräts wird auf die entsprechende Bedienungsanleitung verwiesen. Eventuell vorhandene Gegenstände aus Metall oder elektronische Geräte können die am Hörgerät empfangene Tonqualität beeinträchtigen.

#### **Wartung**

Für die Wartung ein weiches Tuch verwenden. Kein Wasser auf das Gerät verschütten und chemische Reinigungsmittel vermeiden.

Die Reinigung hat bei ausgeschaltetem (= vom Bus getrenntem) Gerät bzw. nach Aktivierung des Vorgangs Tastaturreinigung (siehe entsprechenden Abschnitt in der Bedienungsanleitung) zu erfolgen.

#### **Hinweise für den Benutzer**

Das Gerät auf keinen Fall öffnen oder manipulieren. Bei Störungen Fachpersonal hinzuziehen.

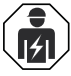

## **Normas de instalación**

- La instalacion debe ser realizada por personal cualificado cumpliendo con las disposiciones en vigor que regulan el montaje del material electrico en el pais donde se instalen los productos.
- El dispositivo debe instalarse a una altura inferior a 2 m.

## **Conformidad normativa**

#### Directiva RED

Normas EN 301 489-17, EN 300 328, EN 62311, EN 60065, EN 60118-4, EN 61000-6-1, EN 61000-6-3.

Reglamento REACH (UE) n. 1907/2006 – art.33. El producto puede contener trazas de plomo.

Vimar S.p.A. declara que el equipo radio es conforme a la directiva 2014/53/UE. El texto completo de la declaración de conformidad UE está recogido en la ficha del producto en la siguiente página web: *www.vimar.com*.

## **RAEE - Información para los usuarios**

El símbolo del contenedor tachado, cuando se indica en el aparato o en el envase, indica que el producto, al final de su vida útil, se debe recoger separado de los demás residuos. Al final del uso, el usuario deberá encargarse de llevar el producto a un centro de recogida selectiva adecuado o devolvérselo al vendedor con ocasión de la compra de un nuevo producto. En las tiendas con una superficie de venta de al menos 400 m<sup>2</sup>, es posible entregar gratuitamente, sin obligación de compra, los productos que se deben eliminar con unas dimensiones inferiores a 25 cm. La recogida selectiva adecuada para proceder posteriormente al reciclaje, al tratamiento y a la eliminación del aparato de manera compatible con el medio ambiente contribuye a evitar posibles efectos negativos en el medio ambiente y en la salud y favorece la reutilización y/o el reciclaje de los materiales de los que se compone el aparato.

# $\boxdot$  VIMAR

## TAB: 40507

É possível descarregar o manual de instruções a partir do site *www.vimar.com*

# **Descrição**

Videoporteiro alta-voz de parede para sistema Due Fili Plus, Wi-Fi integrado para repetição de chamada em smartphone com app dedicada, display a cores LCD 7" touch-screen, teclado capacitivo para funções vídeo e chamadas intercomunicantes, atendedor de chamadas vídeo, teleloop para próteses auditivas, com suporte de fixação em caixa retangular ou redonda.

É possível a instalação na versão de mesa através do acessório base de mesa 40195 (adquirido separadamente).

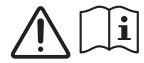

Leia as instruções antes da instalação e/ou utilização.

#### **Características técnicas**

- Montagem: na parede, com suporte metálico, em caixa: circular 2M (Vimar V71701), 3M (Vimar V71303, V71703) horizontal e vertical, 4+4M (Vimar V71318, V71718) e quadrada British standard.
- Display LCD 7" 16:9, resolução 800x480 píxeis
- Nível mínimo de sinal vídeo no bus na receção: -20 dBm
- Teclado capacitivo sensível ao toque com símbolos retroiluminados.
- Alimentação de BUS terminais 1, 2 tensão nominal 28Vdc
- Absorção:
	- em standby: 120 mA
	- corrente máxima: 400 mA
- Bandas de frequência: 802.11 b, g, n, 2.4 GHz
- Frequency range: 2412 2472 MHz
- RF Output power: < 100 mW (20 dBm)
- Classe ambiental: Classe A1 (uso interno)
- Grau de proteção IP30
- Temperatura de funcionamento: -5°C +40°C (uso interno)
- Humidade do ambiente operativo 10 80% (sem condensação)
- Toque eletrónico com diversificação das melodias (10).
- Entrada para chamada de patamar.
- Entrada para alimentação suplementar: apenas cód. Elvox 6923, 28Vcc 0,5A INT
- Dimensões: 165,8 x 184 x 24,2 mm
- Dip switch para terminação da impedância da linha.

## **Funções principais**

- Receção de videochamadas do posto externo.
- Autoacendimento do posto externo.
- Abertura do trinco do posto externo.
- Chamadas áudio intercomunicantes.
- Ativação de atuações de sistema (luz das escadas, funções auxiliares).
- Lista de contactos do sistema e menu de favoritos para um acesso rápido.
- Atendedor de chamadas vídeo configurável.
- Toques múltiplos configuráveis entre os disponíveis no dispositivo.
- Regulações áudio e vídeo na chamada.
- Entrada para campainha de patamar.
- Suporte para integração CCTV.

• Suporte para serviço de chamada remota em smartphone/ tablet através de conectividade Wi-Fi.

#### **Função de audiofrequência para próteses auditivas**

O videoporteiro pode ser utilizado por portadores de próteses auditivas.

Para um funcionamento correto do aparelho auditivo, consulte o respetivo manual de instruções. A presença de objetos metálicos ou aparelhos eletrónicos pode comprometer a qualidade do som recebido no aparelho auditivo.

#### **Manutenção**

Faça a limpeza utilizando um pano macio. Não deite água no aparelho e não utilize nenhum tipo de produto químico.

A limpeza deve ser feita com o aparelho desligado (= desconectado do bus) ou depois de ter ativado o procedimento de limpeza do teclado (ver o respetivo parágrafo no Manual do utilizador).

#### **Advertências para o utilizador**

Não abra nem adultere o aparelho. Em caso de avaria, recorra a pessoal especializado.

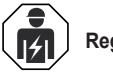

# **Regras de instalação**

- A instalação deve ser efetuada por pessoal qualificado de acordo com as disposições que regulam a instalação de material elétrico, vigentes no País em que os produtos são instalados.
- Install the device at a height of no more than 2 m.

## **Cumprimento de regulamentação**

#### Directiva RED

Normas EN 301 489-17, EN 300 328, EN 62311, EN 60065, EN 60118-4, EN 61000-6-1, EN 61000-6-3.

Regulamento REACh (UE) n.º 1907/2006 – art.33. O produto poderá conter vestígios de chumbo.

A Vimar S.p.A. declara que o equipamento de rádio está conforme a diretiva 2014/53/UE. O texto completo da declaração de conformidade UE está disponível no seguinte endereço na Internet: *www.vimar.com*.

# **REEE - Informação dos utilizadores**

O símbolo do contentor de lixo barrado com uma cruz, afixado no equipamento ou na embalagem, indica que

o produto, no fim da sua vida útil, deve ser recolhido separadamente dos outros resíduos. No final da utilização, o utilizador deverá encarregar-se de entregar o produto num centro de recolha seletiva adequado ou de devolvê-lo ao revendedor no ato da aquisição de um novo produto. Nas superfícies de venda com, pelo menos, 400 m2 , é possível entregar gratuitamente, sem obrigação de compra, os produtos a eliminar com dimensão inferior a 25 cm. A adequada recolha diferenciada para dar início à reciclagem, ao tratamento e à eliminação ambientalmente compatível, contribui para evitar possíveis efeitos negativos ao ambiente e à saúde e favorece a reutilização e/ou reciclagem dos materiais que constituem o aparelho.

#### Το εγχειρίδιο οδηγιών είναι διαθέσιμο για λήψη από την ιστοσελίδα *www.vimar.com*

## **Περιγραφή**

Επιτοίχια θυροτηλεόραση ανοικτής ακρόασης για σύστημα Due Fili Plus, Wi-Fi ενσωματωμένο για επανάληψη κλήσης σε smartphone με αντίστοιχο app, με έγχρωμη οθόνη αφής LCD 7", χωρητικό πληκτρολόγιο για λειτουργίες θυροτηλέφωνου και κλήσεις ενδοεπικοινωνίας, καταγραφέα με βίντεο, teleloop για βοηθήματα ακοής, με βάση στήριξης σε ορθογώνιο ή στρογγυλό κουτί.

Μπορεί να εγκατασταθεί στην επιτραπέζια έκδοση μέσω του εξαρτήματος επιτραπέζιας βάσης 40195 (μπορείτε να το αγοράσετε ξεχωριστά).

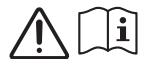

Διαβάστε τις οδηγίες πριν από την εγκατάσταση ή/και τη χρήση.

## **Τεχνικά χαρακτηριστικά**

- Τοποθέτηση: επιτοίχια, με μεταλλική βάση, σε κουτί: στρογγυλό 2M (Vimar V71701), 3M (Vimar V71303, V71703) οριζόντιο και κατακόρυφο, 4+4M (Vimar V71318, V71718) και τετράγωνο σύμφωνα με τα βρετανικά πρότυπα.
- Οθόνη LCD 7" 16:9, ανάλυση 800x480 pixel
- Ελάχιστο επίπεδο σήματος εικόνας στο bus στη λήψη: -20 dBm
- Χωρητικό πληκτρολόγιο αφής με σύμβολα με οπίσθιο φωτισμό.
- Τροφοδοσία από επαφές κλέμας BUS 1, 2 ονομαστική τάση 28Vdc
- Απορρόφηση:
	- σε κατάσταση αναμονής: 120 mA
- μέγιστο ρεύμα: 400 mA
- Μπάντες συχνοτήτων: 802.11 b, g, n, 2.4 GHz
- Frequency range: 2412 2472 MHz
- RF Output power: < 100 mW (20 dBm)
- Περιβαλλοντική κατηγορία: Κατηγορία A1 (εσωτερική χρήση)
- Βαθμός προστασίας IP30
- Θερμοκρασία λειτουργίας: -5°C +40°C (εσωτερική χρήση)
- Υγρασία περιβάλλοντος λειτουργίας 10 80% (χωρίς συμπύκνωση)
- Ηλεκτρονικό κουδούνι με διαφοροποίηση των μελωδιών (10).
- Είσοδος για κλήση από εξώπορτα.
- Είσοδος για πρόσθετη τροφοδοσία: μόνο κωδ. Elvox 6923, 28Vcc 0,5A INT
- Διαστάσεις: 165.8 x 184 x 24.2 mm
- Διακόπτης dip switch για τερματισμό της σύνθετης αντίστασης της γραμμής.

## **Κύριες λειτουργίες**

- Λήψη βιντεοκλήσεων από εξωτερικό σταθμό.
- Αυτόματη ενεργοποίηση εξωτερικού σταθμού.
- Άνοιγμα κλειδαριάς εξωτερικού σταθμού.
- Ηχητικές κλήσεις ενδοεπικοινωνίας.
- Ενεργοποίηση λειτουργιών εγκατάστασης (φως κλιμακοστασίου, βοηθητικές λειτουργίες).
- Κατάλογος εγκατάστασης και μενού αγαπημένων για γρήγορη πρόσβαση.
- Διαμορφώσιμος τηλεφωνητής με βίντεο.
- Διαθεσιμότητα διαφόρων διαμορφώσιμων κουδουνιών στον μηχανισμό.
- Ρύθμιση ήχου και εικόνας κλήσης.
- Είσοδος για κουδούνι εξώπορτας.
- Υποστήριξη για ενσωμάτωση TVCC.

• Υποστήριξη για απομακρυσμένη κλήση σε smartphone/tablet μέσω συνδεσιμότητας Wi-Fi.

#### **Λειτουργία ακουστικής συχνότητας για βοηθήματα ακοής**

Η θυροτηλεόραση μπορεί να χρησιμοποιηθεί από άτομα με βοηθήματα ακοής.

Για τη σωστή λειτουργία του βοηθήματος ακοής, ανατρέξτε στο σχετικό εγχειρίδιο οδηγιών. Τα μεταλλικά αντικείμενα ή οι ηλεκτρονικές συσκευές μπορεί να επηρεάσουν την ποιότητα του ήχου που λαμβάνεται από το βοήθημα ακοής.

#### **Συντήρηση**

Καθαρίστε τη συσκευή χρησιμοποιώντας ένα μαλακό πανί. Μη χύνετε νερό πάνω στη συσκευή και μη χρησιμοποιείτε κανενός είδους χημικά προϊόντα.

Ο καθαρισμός πρέπει να γίνεται με τη συσκευή απενεργοποιημένη (= αποσυνδεδεμένη από το bus) ή μετά την ενεργοποίηση της διαδικασίας καθαρισμού πληκτρολογίου (ανατρέξτε στη σχετική παράγραφο του εγχειριδίου χρήστη).

#### **Προειδοποιήσεις για τον χρήστη**

Μην ανοίγετε και μην τροποποιείτε τη συσκευή. Σε περίπτωση βλάβης, απευθυνθείτε σε εξειδικευμένο προσωπικό.

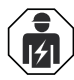

## **Κανονισμοι εγκαταστασης**

- Η εγκατάσταση πρέπει να πραγματοποιείται από εξειδικευμένο προσωπικό σύμφωνα με τους κανονισμούς που διέπουν την εγκατάσταση του ηλεκτρολογικού εξοπλισμού και ισχύουν στη χώρα όπου εγκαθίστανται τα προϊόντα.
- Εγκαταστήστε τον μηχανισμό σε ύψος μικρότερο από 2 m.

### **Συμμορφωση προδιαγραφων**

#### Οδηγία RED

Πρότυπα EN 301 489-17, EN 300 328, EN 62311, EN 60065, EN 60118-4, EN 61000-6-1, EN 61000-6-3.

Κανονισμός REACh (ΕΕ) αρ. 1907/2006 – Άρθρο 33. Το προϊόν μπορεί να περιέχει ίχνη μολύβδου.

Η Vimar SpA δηλώνει ότι η συσκευή ραδιοσυχνοτήτων συμμορφώνεται με την οδηγία 2014/53/ΕΕ. Το πλήρες κείμενο της δήλωσης συμμόρφωσης ΕΕ διατίθεται στο δελτίο του προϊόντος στην παρακάτω διαδικτυακή διεύθυνση: *www.vimar.com*.

# **ΑΗΗΕ - Ενημέρωση των χρηστών**

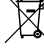

Το σύμβολο διαγραμμένου κάδου απορριμμάτων, όπου υπάρχει επάνω στη συσκευή ή στη συσκευασία της, υποδεικνύει ότι το προϊόν στο τέλος της διάρκειας ζωής του πρέπει να συλλέγεται χωριστά από τα υπόλοιπα απορρίμματα. Στο τέλος της χρήσης, ο χρήστης πρέπει να αναλάβει να παραδώσει το προϊόν σε ένα κατάλληλο κέντρο διαφοροποιημένης συλλογής ή να το παραδώσει στον αντιπρόσωπο κατά την αγορά ενός νέου προϊόντος. Σε καταστήματα πώλησης με επιφάνεια πωλήσεων τουλάχιστον 400 m2 μπορεί να παραδοθεί δωρεάν, χωρίς καμία υποχρέωση για αγορά άλλων προϊόντων, τα προϊόντα για διάθεση, με διαστάσεις μικρότερες

από 25 cm. Η επαρκής διαφοροποιημένη συλλογή, προκειμένου να ξεκινήσει η επόμενη διαδικασία ανακύκλωσης, επεξεργασίας και περιβαλλοντικά συμβατής διάθεσης της συσκευής, συμβάλλει στην αποφυγή αρνητικών επιπτώσεων για το περιβάλλον και την υγεία και προωθεί την επαναχρησιμοποίηση ή/και ανακύκλωση των υλικών από τα οποία αποτελείται η συσκευή.

 $\textcircled{\scriptsize{1}}$ 

# **VIMAR**

# TAB: 40507

• دعم دمج الدوائر التلفزيونية المغلقة. ميكن تنزيل دليل التعليامت من عىل املوقع **com.vimar.www**

## **الوصف**

جهاز إنتركم فيديو بصوت جهور للتركيب على الحائط لنظام Plus Fili Due، شبكة واي فاي مدمجة لتكرار المكالمة على الهاتف الذكي مع تطبيق مخصص لذلك، شاشة 7 LCD "تعمل باللمس، لوحة مفاتيح سعوية لوظائف جهاز اإلنتركم فيديو ومكالمات االتصال الداخلي، سكرتير الفيديو، سماعة لألجهزة المساعدة على السمع، شامل دعامة التثبيت على علبة مستطيلة أو مستديرة.

من الممكن التركيب في إصدار الطاولة باستخدام ملحق قاعدة الطاولة 40195، (يمكن شراؤه بشكل منفصل(.

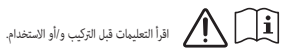

# **املواصفات الفنية**

- التركيب: على الحائط، مع دعامة معدنية، على علبة: دائرية M2 4M+4 ،ورأسية أفقية( Vimar V71701), 3M (Vimar V71303, V71703( )71718V 71318,V Vimar )ومربعة بريطانية قياسية.
	- شاشة 16:9 "7 LCD، الدقة 480x800 بيكسل
- الحد الأدنى لمستوى إشارة الفيديو على الناقل المستلم: 20- ديسيبل مللي وات
	- لوحة مفاتيح سعوية تعمل باللمس بها رموز خلفية اإلضاءة.
- التغذية التشغيلية من خالل ناقل BUS طرفي توصيل 1 و2 الجهد االسمي للتيار 28 فولت تيار مستمر
	- قوة االمتصاص الكهربي التشغيلي:
	- في وضعية االستعداد by-stand: 120 مللي أمبير - أقصى تيار: 400 مللي أمبير
		- نطاق التردد: 802.11 n ,g ,b, ـ 2.4 جيجا هرتز
			- نطاق التردد: 2412 2472 ميجا هرتز
	- قوة نطاق التردد المرسل: > 100 مللي واط )20 ديسيبل مللي واط(
		- الفئة البيئية: الفئة 1A( االستخدام الداخلي(
			- درجة الحماية 30IP
		- حرارة التشغيل: 5- °مئوية 40+ °مئوية (للاستخدام الداخلي)
			- رطوبة بيئة التشغيل 10 80 % )بدون تكثيف(
			- نغمة تنبيه إلكترونية مع إمكانية تنويع النغمات )10(.
				- مدخل للمكالمات خارج الباب.
	- مدخل التغذية الإضافية: فقط كود Elvox 6923, 28Vcc 0,5A INT
		- األبعاد: 165.8 × 184 × 24.2 مم
		- مفتاح اإلسقاط الخاص بنهاية مقاومة الخط.

# **الوظائف الرئيسية**

- استقبال مكالمات فيديو من مكان خارجي.
	- التشغيل الذاتي للمحطة الخارجية.
		- فتح قفل المحطة الخارجية.
	- المكالمات الصوتية لالتصال البيني.
- تنشيط مشغلات النظام (ضوء السلم، الوظائف المساعدة).
	- دليل النظام والقوائم المفضلة للدخول السريع عليها.
		- سكرتير الفيديو القابل للتهيئة.
- نغمات رنين متعددة قابلة للتهيئة من تلك المتوفرة في الجهاز.
	- عمليات ضبط الصوت والفيديو في المكالمة. • مدخل للجرس خارج الباب.
- 
- دعم خدمة االتصال عن بعد على الهاتف الذكي/الجهاز اللوحي من خالل إمكانية االتصال بالواي فاي.

#### **وظيفة الرتدد الصويت لألجهزة املساعدة عىل السمع**

يم كن استخدام جهاز إنتركم الفيديو من قبل حاملى الأجهزة المساعدة على السمع. لتشغيل الجهاز السمعي بالشكل الصحيح ارجع إىل دليل إرشادات االستخدام الخاص به. ميكن لوجود أجسام معدنية أو أجهزة إلكترونية أن يؤثر سلبًا على جودة الصوت المستقبل على أجهزة ضعاف السمع.

### **الصيانة**

نفِّذ التنظيف باستخدام قطعة قامش ناعمة. ال تصب املاء عىل الجهاز وال تستخدم أي نوع من املنتجات الكيميائية.

يجب إجراء التنظيف إما والجهاز مطفأ (= مفصول عن الناقل)، أو بعد تنشيط إجراء التنظيف من لوحة المفاتيح (انظر الفقرة ذات الصلة في دليل المستخدم).

#### **تحذيرات للمستخدم**

ال تفتح الجهاز أو تعبث به. يف حالة العطل استخدم طاقم عمل متخصص.

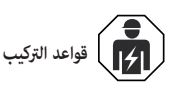

ِ يجب تنفيذ الرتكيب من قبل طاقم عمل مؤهل مع االلتزام باللوائح املنظمة لرتكيب املعدات الكهربائية السارية يف بلد تركيب املنتجات.

### **مطابقة املعايري**

التوجيه الأوروبي لمعدات الراديو (RED)

 ,EN 60118-4 ,EN 62311, EN 60065 ,EN 300 328 ,EN 301 489-17 املعايري .EN 61000-6-3 ,EN 61000-6-1

الئحة تسجيل وتقييم وترخيص وتقييد املواد الكيميائية REACh( UE )رقم 2006/1907 – املادة .33 قد يحتوي املنتج عىل آثار من الرصاص.

تُقر رشكة SpA Vimar بأن جهاز الالسليك مطابق للتوجيه /53/2014UE. النص الكامل إلعالن املطابقة للمواصفات األوروبية CE متوفر يف بطاقة التعريف باملنتج عىل املوقع .**www.vimar.com** :التايل اإللكرتوين

# **مخلفات األجهزة الكهربائية واإللكرتونية )RAEE )- معلومات للمستخدمني**

رمز صندوق القاممة املشطوب الوارد عىل الجهاز أو عىل العبوة يشري إىل أن المنتج في نهاية عمره الإنتاجي يجب أن يُجمع بشكل منفصل عن المخلفات الأخرى. وبالتالي، سيتوجب عىل املستخدم منح الجهاز عند وصوله لنهاية عمره إىل املراكز البلدية املناسبة للجمع املنفصل للمخلفات الكهربائية واإللكرتونية. وبديالً عن اإلدارة املستقلة، من املمكن تسليم الجهاز الذي ترغب فى التخلص منه مجاناً إلى الموزع، فى وقت شراء جهاز جديد من نوع معادل. كذلك لدى موزعي املنتجات اإللكرتونية الذي ميتلكون مساحة بيع ال تقل عن 2 فإنه من املمكن تسليم مجاناً املنتجات اإللكرتونية التي يتم التخلص منها والتي 400 م ال تزيد أبعادها عن 25 سم، دون االلتزام بالرشاء. تساهم عملية الجمع املنفصل للنفايات واألجهزة القدمية هذه، من أجل إعادة تدويرها ومعالجتها والتخلص منها بشكل متوافق بيئيا،ً يف تجنب اآلثار السلبية املحتملة عىل البيئة وعىل الصحة كام تشجع عىل توسيع عملية إعادة تدوير المواد التي تتكون منها هذه الأجهزة والمنتجات.

#### **Installazione**

**Importante:** Si consiglia di installare il dispositivo ad un'altezza di circa 160 cm dal pavimento facendo attenzione a non esporlo a fonti dirette di illuminazione in modo da evitare fastidiosi fenomeni di riflessione sulla superficie dello schermo LCD.

**Nota**: in fig. 1 le misure di installazione consigliate, salvo diverse indicazioni della normativa vigente in materia.

- 1. Fissare la piastra a parete, con staffa metallica, su scatola: circolare 2M (Vimar V71701), 3M (Vimar V71303, V71703) orizzontale e verticale, 4+4M (Vimar V71318, V71718) e quadrata British standard.
- 2. Cablare la morsettiera (fig. 4).
- 3. Provvedere alla terminazione del segnale video (fig. 5)
- 4. Alloggiare il videocitofono nel seguente modo: posizionare il videocitofono sulla piastra tenendolo leggermente sollevato, a questo punto tenendo premuto il frontale fare una leggera pressione verso il basso fino all'aggancio.
- 5. Nel caso in cui fosse necessario togliere il videocitofono è necessario agire facendo una leggera pressione nell'apposita levetta (Fig. 3) e sollevare (dal basso verso l'alto) in modo da sganciare il videocitofono dal telaio.

#### **Installation**

**Important :** Il est conseillé d'installer le dispositif à 160 cm du sol en ayant soin de ne pas l'exposer directement à une source d'éclairage afin d'éviter tout reflet sur l'écran LCD.

**Remarque** : la fig. 1 indique les cotes conseillées pour l'installation, sauf autre disposition de la législation en vigueur.

- 1. Fixer la plaque en saillie, avec étrier métallique, sur boîtier : rond 2M (Vimar V71701), 3M (Vimar V71303, V71703) horizontal et vertical, 4+4M (Vimar V71318, V71718) et carré British standard.
- 2. Câbler le bornier (fig. 4).
- 3. Réaliser la terminaison du signal vidéo (fig. 5).
- 4. Positionner le portier-vidéo de la manière suivante : placer le portier-vidéo sur la plaque en le soulevant légèrement. En appuyant sur la façade, exercer une légère pression vers le bas jusqu'à l'enclenchement.
- 5. Pour enlever la plaque-vidéo, exercer une légère pression sur le levier spécial (Fig. 3) et le soulever de bas en haut pour décrocher le portier-vidéo du châssis.

### **Montaje**

**Importante:** Se recomienda instalar el dispositivo a una altura de unos 160 cm del suelo teniendo cuidado de no exponerlo a fuentes directas de iluminación para evitar molestos fenómenos de reflexión en la superficie de la pantalla LCD.

**Nota**: en la fig. 1 se muestran las medidas de montaje recomendadas, salvo que la normativa vigente en materia establezca otras.

- 1. Fije la placa a la pared, con soporte metálico, sobre la caja: circular 2M (Vimar V71701), 3M (Vimar V71303, V71703) horizontal y vertical, 4+4M (Vimar V71318, V71718) y cuadrada British standard.
- 2. Cablee la caja de bornes (fig. 4).
- 3. Configure la terminación de la señal de vídeo (fig. 5).
- 4. Montaje del videoportero: colóquelo sobre la placa manteniéndolo ligeramente levantado y entonces, manteniendo presionado el frente, empuje suavemente hacia abajo hasta que quede encajado.
- 5. Si fuera necesario soltar el videoportero, hay que ejercer una ligera presión en la pestaña correspondiente (fig. 3) y levantar (de abajo hacia arriba) para desenganchar el videoportero del bastidor.

## **Installation**

**Important:** The device should be installed at a height of approximately 160 cm off the floor, taking care not to expose it to direct sources of light so as to avoid annoying glare on the surface of the LCD screen.

**Note**: Fig. 1 shows the recommended installation distances, unless otherwise specified by current regulations.

- 1. Secure the plate to the wall, with metal bracket, in box: circular 2M (Vimar V71701), 3M (Vimar V71303, V71703) horizontal and vertical, 4+4M (Vimar V71318, V71718) and square, British standard.
- 2. Wire the terminal block (Fig. 4).
- 3. Terminate the video signal (Fig. 5)
- 4. Install the video entryphone as follows: position the video entryphone on the plate keeping it slightly raised. While keeping the front panel pressed, apply a light downward pressure until it clicks into place.
- 5. Should you need to remove the monitor you need to apply a light pressure on the lever (Fig. 3) and raise it (from the bottom upwards) so as to release the monitor from the chassis.

#### **Installation**

**Wichtig:** Das Gerät sollte in einer Höhe von ca. 160 cm zum Boden installiert und keiner direkten Beleuchtung ausgesetzt werden, um störende Spiegelungen auf dem LCD-Bildschirm zu vermeiden. **Hinweis**: Abb. 1 enthält die empfohlenen Einbaumaße, vorbehaltlich

anderslautender Angaben nach einschlägigen Rechtsvorschriften. 1. Die Aufputzplatte mit Metallbügel auf Gehäuse montieren: rund 2M (Vimar V71701), 3M (Vimar V71303, V71703) horizontal und vertikal, 4+4M (Vimar V71318, V71718) und quadratisch British Standard.

- 2. Die Klemmenleiste verkabeln (Abb. 4).
- 3. Die Terminierung des Videosignals vornehmen (Abb. 5)
- 4. Das Videohaustelefon folgendermaßen einsetzen: Das Videohaustelefon in die Platte einsetzen und dabei etwas anheben. Die Vorderseite festhalten und bis zum hörbaren Einrasten leicht nach unten drücken.
- 5. Zur Abnahme des Videohaustelefons den Hebel leicht eindrücken (Abb. 3) und (von unten nach oben) anheben, bis sich das Videohaustelefon aus dem Rahmen löst.

#### **Instalação**

**Importante:** É aconselhável instalar o dispositivo a uma altura de cerca de 160 cm do pavimento, tendo o cuidado de não o expor a fontes diretas de iluminação de modo a evitar os incómodos fenómenos de reflexo na superfície do ecrã LCD.

**Nota**: na fig. 1 estão as medidas de instalação aconselhadas, salvo indicações em contrário por parte da normativa vigente na matéria.

- 1. Fixe a placa à parede, com suporte metálico, em caixa: circular 2M (Vimar V71701), 3M (Vimar V71303, V71703) horizontal e vertical, 4+4M (Vimar V71318, V71718) e quadrada British standard.
- 2. Proceda à cablagem da placa de terminais (fig. 4).
- 3. Proceda à terminação do sinal de vídeo (fig. 5)
- 4. Encaixe o videoporteiro da seguinte forma: posicione o videoporteiro na placa mantendo-o ligeiramente levantado; mantendo a parte frontal premida, faça uma ligeira pressão para baixo até ao encaixe.
- 5. Caso seja necessário retirar o videoporteiro pressione ligeiramente a respetiva alavanca (Fig. 3) e levante (de baixo para cima) de forma a desencaixar o videoporteiro do caixilho.

# **VIMAR**

# **TAB: 40507**

# **Εγκατάσταση**

**Σημαντικό:** Συνιστάται η εγκατάσταση του μηχανισμού σε ύψος περίπου 160 cm από το δάπεδο, με ιδιαίτερη προσοχή ώστε να προστατεύεται από πηγές άμεσου φωτισμού και να αποφεύγονται τα ενοχλητικά φαινόμενα αντανάκλασης στην επιφάνεια της οθόνης LCD.

**Σημείωση**: στην εικ. 1 παρουσιάζονται οι συνιστώμενες διαστάσεις για την εγκατάσταση, εκτός εάν καθορίζεται διαφορετικά από την ισχύουσα νομοθεσία.

- 1. Στερεώστε την πλάκα στον τοίχο, με μεταλλική βάση, σε κουτί: στρογγυλό 2M (Vimar V71701), 3M (Vimar V71303, V71703) οριζόντιο και κατακόρυφο, 4+4M (Vimar V71318, V71718) και τετράγωνο σύμφωνα με τα βρετανικά πρότυπα.
- 2. Συνδέστε την καλωδίωση της κλέμας (εικ. 4).
- 3. Τερματίστε το σήμα εικόνας (εικ. 5)
- 4. Τοποθετήστε τη θυροτηλεόραση με τον παρακάτω τρόπο: τοποθετήστε τη θυροτηλεόραση στην πλάκα κρατώντας την ελαφρώς ανασηκωμένη. Στο σημείο αυτό, κρατώντας πατημένη την πρόσοψη, πιέστε ελαφρώς προς τα κάτω μέχρι να συνδεθεί.
- 5. Στην περίπτωση στην οποία απαιτείται αφαίρεση της θυροτηλεόρασης, πρέπει να πιέσετε ελαφρώς τον ειδικό μοχλό (εικ. 3) και να ανασηκώσετε τη θυροτηλεόραση (από κάτω προς τα πάνω) για να την αποσυνδέσετε από το πλαίσιο.

# **الرتكيب**

ُنصح بتركيب الجهاز على ارتفاع حوالي 160 سم من األرضية، مع االنتباه إلى عدم تعريضه **هام:** ي لمصادر اإلضاءة المباشرة لتجنب ظواهر االنعكاس المزعجة على سطح شاشة LCD.

**ملحوظة**: يعرض الشكل 1 إجراءات التركيب الموصى بها، ما لم يشار إلى خالف ذلك في المواصفة السارية في هذا الصدد.

- 1. ثبّت اللوح المخصص للتركيب على الحائط، بواسطة الدعامة المعدنية، على العلبة:<br>. المستديرة المال (Vimar V71303, V71703) 2M (Vimar V71701), 3M الأفقية والرأسية، .القياسية البريطانية والمربعة( Vimar V71318, V71718( 4M+4
	- 2. توصيل الكابلات بالكتلة الطرفية (الشكل 4).
		- 3. حدد طرف إشارة الفيديو (الشكل 5)
- .4 ضع جهاز اإلنتركم فيديو بالطريقة التالية: ضع جهاز اإلنتركم فيديو على اللوحة مع إبقائه مرفوعًا قليلاً، في هذه النقطة مع الاستمرار في الضغط على اللوحة الأمامية اضغط للأسفل قليالً حتى التشابك.
- .5 إن توجب إزالة جهاز اإلنتركم فيديو، فإنه من الضروري ممارسة ضغط خفيف على الرافعة المخصصة لذلك (الشكل 3) وارفع (من الأسفل إلى الأعلى) بحيث يتم تحرير جهاز الإنتركم فيديو من الهيكل.

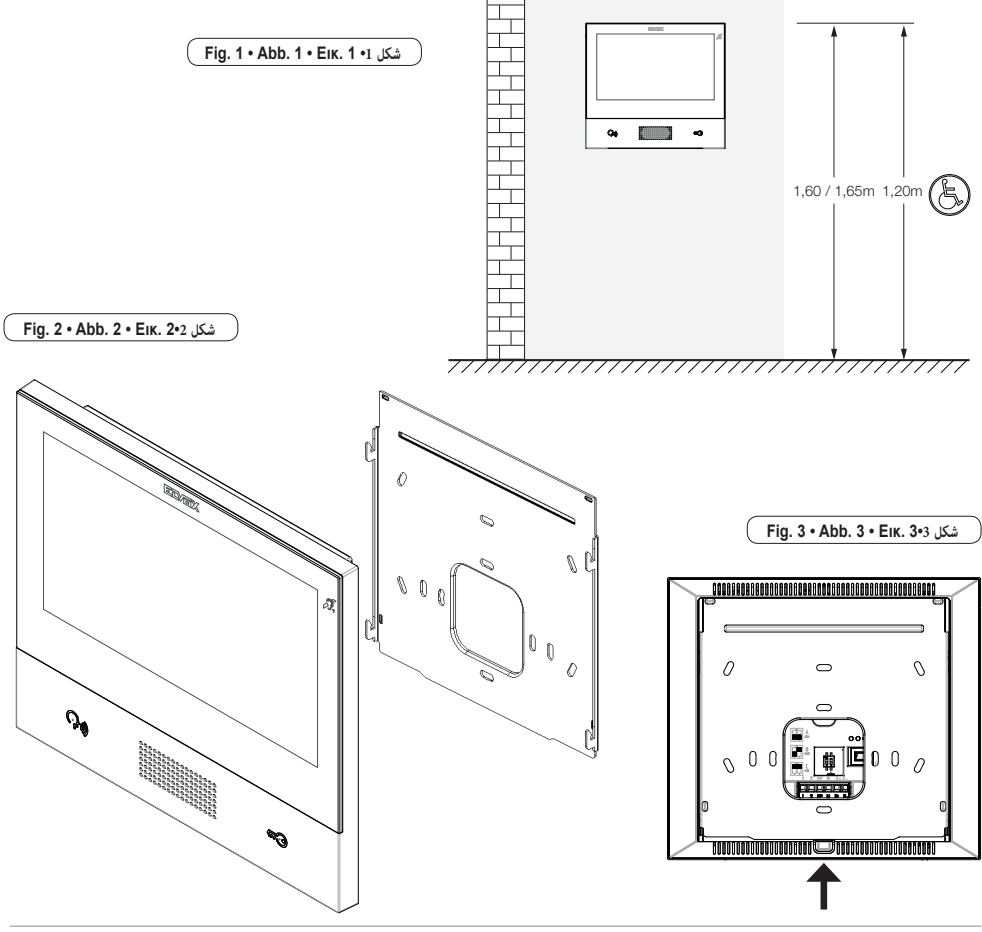

# $\boxtimes$  VIMAR

# **TAB: 40507**

# **Connessioni**

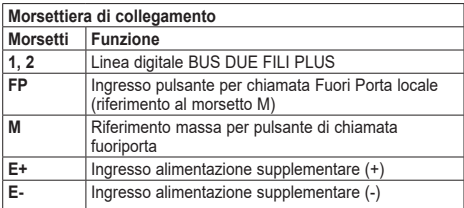

## **Branchements**

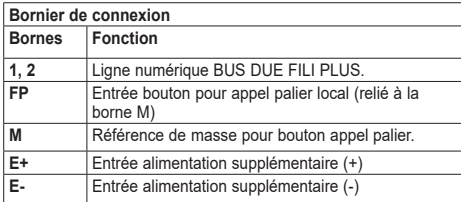

# **Ligações**

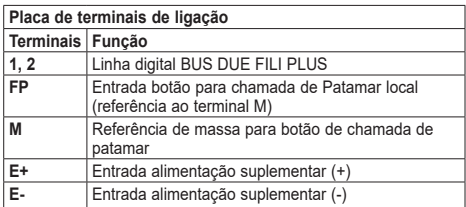

# **Συνδέσεις**

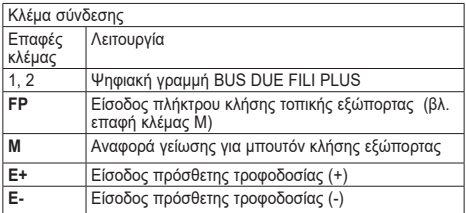

# $\circ$ B ĭ. Œ  $\frac{C}{200}$

# **Connections**

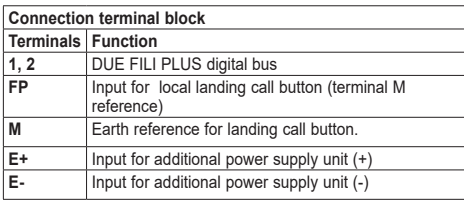

# **Anschlüsse**

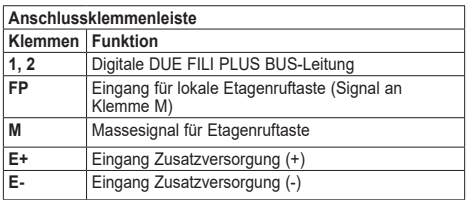

# **Conexiones**

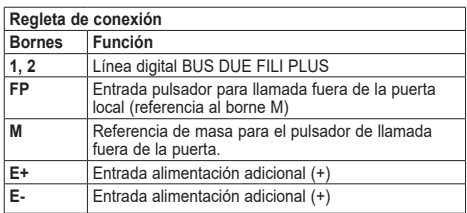

**التوصيالت**

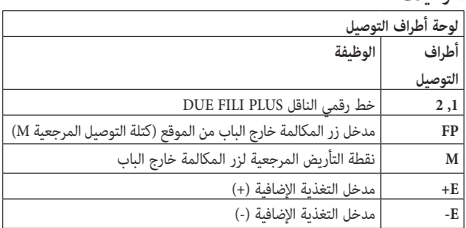

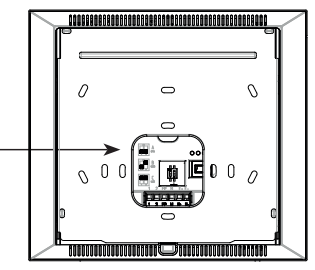

# **Fig. 4 • Abb. 4 • Εικ. 4•4 شكل**

# **Terminazione Video**

## **Selezionare Dip switch per la terminare il segnale video**

- A) se il cavo del BUS entra nei morsetti 1, 2 e prosegue ad un altro posto interno.
- B) quando un cavo BUS con impedenza caratteristica di 100 Ohm (cavo Elvox 732I o 732H) entra nei morsetti 1, 2 ed il montante si ferma nel posto interno
- C) quando un cavo BUS con impedenza caratteristica di 50 Ohm (cavo Cat.5 o Cat.6 con i doppini accoppiati) entra nei morsetti 1, 2 ed il montante si ferma nel posto interno.

# **Terminaison vidéo**

#### **Sélectionner le commutateur pour la terminaison du signal vidéo**

- A) si le câble du BUS arrive aux bornes 1, 2 et continue vers un autre poste intérieur
- quand un câble BUS avec une impédance caractéristique de 100 ohms (câble Elvox 732I ou 732H) arrive aux bornes 1, 2 et que le montant s'arrête au poste intérieur
- C) quand un câble BUS ayant une impédance caractéristique de 50 ohms (câble cat. 5 ou cat. 6 à paires torsadées) entre dans les bornes 1, 2 et que le montant s'arrête au poste intérieur.

## **Videoterminierung**

#### **DIP-Schalter für die Terminierung des Videosignals wählen**

- A) Wenn das BUS-Kabel in die Klemmen 1, 2 eintritt und zu einer anderen Innenstelle weiterführt.
- B) Wenn ein BUS-Kabel mit typischer Impedanz 100 Ohm (Elvox Kabel 732I oder 732H) in die Klemmen 1, 2 eintritt und die Steigleitung an der Innenstelle endet
- C) Wenn ein BUS-Kabel mit typischer Impedanz 50 Ohm (Kabel Cat.5 oder Cat.6 mit gepaarten Doppeladern) in die Klemmen 1, 2 eintritt und die Steigleitung an der Innenstelle endet.

# **Τερματισμός σήματος εικόνας**

### **Επιλογή διακόπτη Dip για τερματισμό του σήματος εικόνας**

- A) Σε περίπτωση εισαγωγής του καλωδίου BUS στις επαφές κλέμας 1, 2 και συνέχισης σε άλλο εσωτερικό σταθμό.
- B) Σε περίπτωση εισαγωγής ενός καλωδίου BUS με χαρακτηριστική σύνθετη αντίσταση 100 Ohm (καλώδιο Elvox 732I ή 732H) στις επαφές κλέμας 1, 2 και τερματισμού της κεντρικής γραμμής στον εσωτερικό σταθμό
- Γ) Σε περίπτωση εισαγωγής ενός καλωδίου BUS με χαρακτηριστική σύνθετη αντίσταση 50 Ohm (καλώδιο κατ.5 ή κατ.6 με τα ζεύγη συνδεδεμένα) στις επαφές κλέμας 1, 2 και τερματισμού της κεντρικής γραμμής στον εσωτερικό σταθμό.

## **Video Termination**

#### **Select DIP switch to terminate the video signal**

- A) if the BUS cable enters terminals 1, 2 and continues to another internal unit.
- B) when a BUS cable with a characteristic impedance of 100 Ohms (Elvox 732I or 732H cable) enters terminals 1, 2 and the riser stops in the internal unit
- C) when a BUS cable with characteristic impedance of 50 Ohms (Cat. 5 or Cat. 6 twisted pair cable) enters terminals 1, 2 and the riser stops in the internal unit.

# **Terminación vídeo**

#### **Seleccione el conmutador DIP para la terminación de la señal de vídeo:**

- A) si el cable del BUS entra en los bornes 1, 2 y continúa hasta otro aparato interno.
- cuando un cable BUS con impedancia característica de 100 ohmios (cable Elvox 732I o 732H) entra en los bornes 1, 2 y el montante termina en el aparato interno
- C) cuando un cable BUS con impedancia característica de 50 ohmios (cable Cat.5 o Cat.6 con los cables de pares acoplados) entra en los bornes 1, 2 y el montante termina en la centralita.

# **Terminação Vídeo**

#### **Selecionar o Dip switch para a terminação do sinal de vídeo**

- A) se o cabo do BUS entrar nos terminais 1, 2 e continuar para um outro posto interno.
- B) quando um cabo BUS com impedância característica de 100 Ohm (cabo Elvox 732I ou 732H) entrar nos terminais 1, 2 e a coluna montante parar no posto interno
- C) quando um cabo BUS com impedância característica de 50 Ohm (cabo Cat.5 ou Cat.6 com os pares entrançados acoplados) entrar nos terminais 1, 2 e a coluna montante parar no posto interno.

### **إنهاء الفيديو**

### **حدد المفتاح DIP إلنهاء إشارة الفيديو**

- أ( إذا كان كابل الناقل BUS يدخل في طرفي التوصيل 1 و2 ويواصل حتى مكان داخلي آخر.
- ب( عندما يكون كابل ناقل BUS بمعاوقة كهربائية مميزة 100 أوم )كابل I732 Elvox أو H732 )يدخل في طرفي التوصيل 1 و2 وحامل التثبيت يتوقف في المكان الداخلي
- ج) عندما يكون كابل الناقل BUS بمعاوقة كهربائية مميزة 50 أوم (كابل Cat.5 أو Cat.6 بأسالك مزدوجة مجدولة موصولة( يدخل في طرفي التوصيل 1 و2 وحامل التثبيت يتوقف في المكان الداخلي.

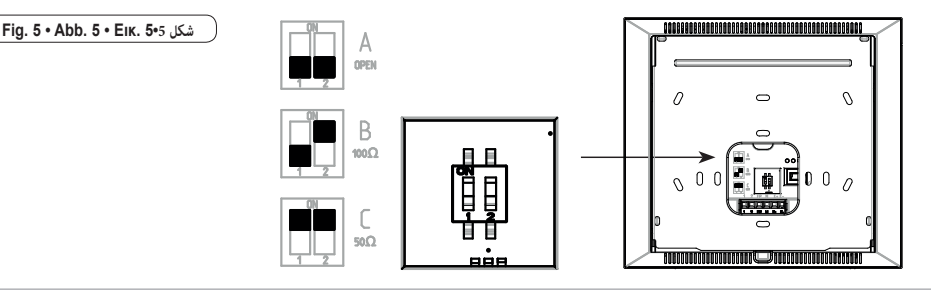

# **Collegamento • Connection • Connexion • Conexión • Anschluss • Ligação • Σύνδεση • التوصيل**

**ATTENZIONE**: L'installazione elettrica del videocitofono richiede il collegamento dell'alimentatore supplementare 6923, uno per ogni videocitofono tipo 40507. Obbligatorio in tutti i casi ad esclusione delle sole configurazioni di impianto composte o da un solo videocitofono 40507 ed una targa o due videocitofoni 40507 ed una targa.

**CAUTION**: The electrical installation of the video entry phone requires the connection of one supplementary power supply unit 6923 for each video entry phone 40507. This is obligatory in all cases, with the sole exception of system configurations comprised either of a single video entry phone 40507 and one entry panel or of two video entry phones 40507 and one entry panel.

**ATTENTION** : L'installation électrique du portier-vidéo nécessite la connexion de l'alimentation supplémentaire 6923, une pour chaque portier-vidéo type 40507. Obligatoire dans tous les cas, exception faite pour la configuration d'installations comprenant un seul portier-vidéo 40507 et une plaque ou deux portiers-vidéo 40507 et une plaque.

**ATENCIÓN**: La instalación eléctrica del videoportero requiere la conexión del alimentador adicional 6923, uno por cada videoportero tipo 40507. Es obligatorio en todos los casos, con la única excepción de las instalaciones con un solo videoportero 40507 y una placa o bien con dos videoporteros 40507 y una placa.

**WARNUNG**: Für die elektrische Installation des Videohaustelefons muss für jedes Videohaustelefon vom Typ 40507 das Zusatznetzteil 6923 angeschlossen werden. Obligatorisch in allen Fällen, bis auf die Anlagenkonfigurationen mit nur einem Videohaustelefon 40507 und einem Klingeltableau oder zwei Videohaustelefonen 40507 und einem Klingeltableau.

**ATENÇÃO**: A instalação elétrica do videoporteiro requer a ligação do alimentador suplementar 6923, um para cada videoporteiro tipo 40507. Obrigatório em todos os casos, à exceção das configurações de sistema compostas por um único videoporteiro 40507 e uma botoneira ou por dois videoporteiros 40507 e uma botoneira.

PRI αποτελούνται από μία μόνο θυροτηλεόραση 40507 και μία μπουτονιέρα ή δύο θυροτηλεοράσεις 40507 και μία μπουτονιέρα. **ΠΡΟΣΟΧΗ**: Η ηλεκτρική εγκατάσταση της θυροτηλεόρασης απαιτεί τη σύνδεση του πρόσθετου τροφοδοτικού 6923, ένα για κάθε θυροτηλεόραση τύπου 40507. Υποχρεωτικό σε όλες τις περιπτώσεις με εξαίρεση μόνο τις σύνθετες διαμορφώσεις του συστήματος ή αυτές που

 $\overline{\phantom{a}}$ <mark>تنبيه</mark>: يتطلب التركيب الكهربائي لجهاز الإنتركم فيديو توصيل المغذي الإطنافي 1923، واحد واحد الكلام والكلامي في جميع الحالات باستثناء فقط عمليات تهيئة النظام - FP 2 A B املكونة إما من جهاز إنرتكم فيديو واحد 40507 ولوحة واحدة أو جهازي إنرتكم فيديو 40507 ولوحة واحدة.

7 **Contract Contract Contract Contract Contract Contract Contract Contract Contract Contract Contract Contract Contract Contract Contract Contract Contract Contract Contract Contract Contract Contract Contract Contract Contr** 

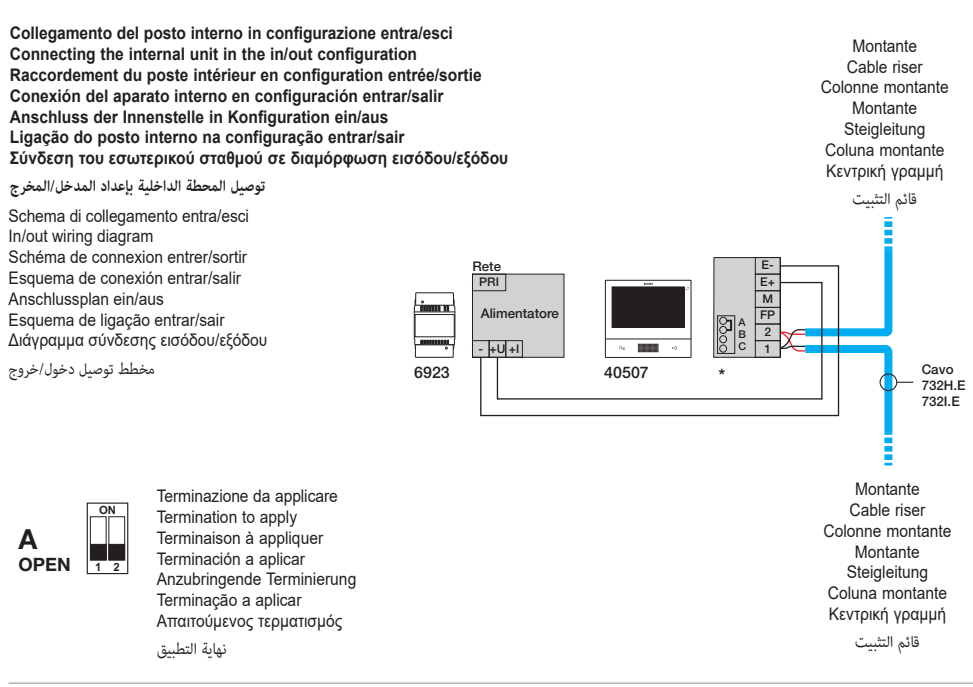

**Collegamento del posto interno in configurazione terminale Connecting the internal unit in terminal configuration Raccordement du poste intérieur en configuration terminal Conexión del aparato interno en configuración terminal Anschluss der Innenstelle in Konfiguration als Endgerät Ligação do posto interno na configuração terminal Σύνδεση του εσωτερικού σταθμού σε διαμόρφωση τερματισμού**

#### **توصيل املحطة الداخلية باإلعداد الطريف**

Schema di collegamento con cavo che termina nel posto interno Wiring diagram with cable terminating in the internal unit Schéma de raccordement avec câble se terminant dans le poste intérieur Esquema de conexión con cable que termina en el aparato interno Anschlussplan mit in der Innenstelle endendem Kabel Esquema de ligação com cabo que termina no posto interno Διάγραμμα σύνδεσης με καλώδιο που τερματίζει στον εσωτερικό σταθμό

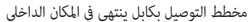

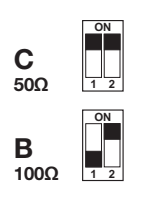

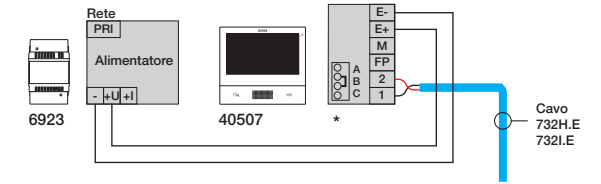

Fermination to be applied depending on the procedure state interesting contracted the cable<br>Termination to be applied depending on the characteristic impedance of the cable<br>Termination A englisuse on faction de l'impédance **OPEN 1 2** Terminación a aplicar según la impedancia característica del cable **ON** Terminazione da applicare in funzione dell'impedenza caratteristica del cavo e a factor de la contrata de la contrata de la contrata de la contrata de la contrata de la contrata de la con Terminaison à appliquer en fonction de l'impédance caractéristique du câble Anzubringende Terminierung je nach typischer Impedanz des Kabels Terminação a aplicar em função da impedância característica do cabo Απαιτούμενος τερματισμός ανάλογα με τη χαρακτηριστική σύνθετη αντίσταση του καλωδίου

نهاية ً التطبيق وفقا للمعاوقة الكهربائية للكابل

 $\mathbf a$ **Variante per il collegamento del pulsante fuoriporta Variant for connecting the landing button Variante pour le raccordement du bouton palier Variante para la conexión del pulsador fuera de la puerta Variante für den Anschluss der Etagenruftaste Variante para a ligação do botão de patamar Παραλλαγή για σύνδεση μπουτόν εξώπορτας**

**البديل الخاص بتوصيل الزر خارج الباب**

Collegamento dei morsetti FP/M Connecting the FP/M terminal Connexion des bornes FP/M Conexión de los bornes FP/M Anschluss der Klemme FP/M Ligação do terminal FP/M Σύνδεση επαφής κλέμας FP/M

توصيل الكتل الطرفية M/FP

Rete Rete in the E-PRI E+ M ..<br>په Alimentatore K FP A 2 B - +U +I C 1 \* 6923 40507

K = Pulsante di chiamata fuoriporta (contatto NO)

- K = Door call button (NO contact)
- K = Bouton d'appel palier (contact NO)
- K = Etagenruftaster (Arbeitskontakt)
- K = Tecla de llamada desde fuera de la puerta (contacto NO)
- K = Botão de chamada de patamar (contacto NO)
- K = Μπουτόν εξώπορτας (επαφή NO)

K = زر المكالمة خارج الباب (نقطة توصيل مفتوحة عادةً)

Colonne montante

Montante Cable riser Montante Steigleitung Κεντρική γραμμή قائم التثبيت

## **Organizzazione della Home page**

La Home page del Videocitofono TAB 7S è composta da 2 sezioni principali: la top bar (barra nera in alto) non personalizzabile, e la rimanente parte sottostante personalizzabile, denominata sezione Applicazioni.

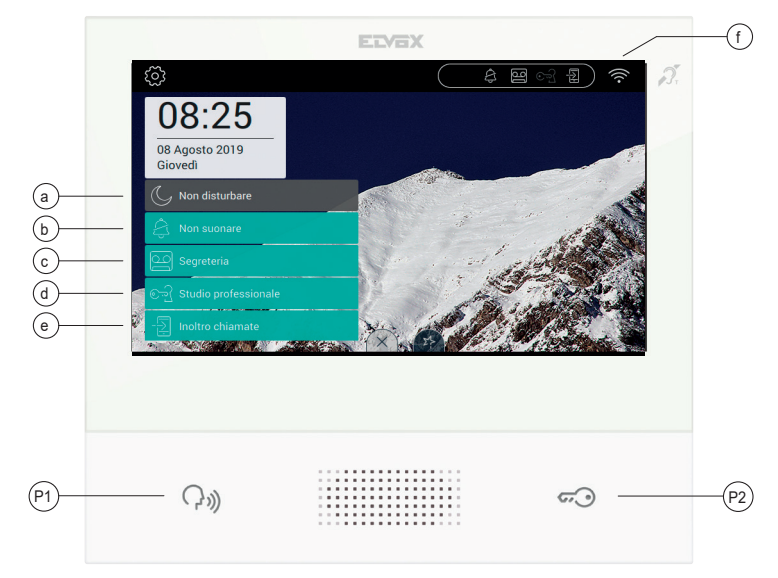

## **Sezione Top bar**

Nella Top bar si trova il seguenti comando:

accede alla sezione delle impostazioni (maggiori informazioni nel seguito del manuale);

Sul lato destro della top bar sono presenti delle icone che servono a informare l'utente sullo stato di funzionamento dei servizi più critici del dispositivo.

- a. 
, se presente sulla top bar evidenziata in bianco, il dispositivo viene messo in modalità "non disturbare" (DND). Tutte le chiamate da targa esterna non verranno accettate. L'utente in targa riceverà un segnale sonoro opportuno; se è in grigio significa che l'opzione è stata selezionata, ma non ci sono le condizioni affinché sia operativa, ad esempio è stata precedentemente selezionata l'opzione "Non suonare".
- **b.** , se presente sulla top bar evidenziata in bianco, il dispositivo viene messo in modalità "non suonare". Tutte le chiamate intercom non provocheranno il suono della suoneria; se è in grigio significa che l'opzione è stata selezionata, ma non ci sono le condizioni affinché sia operativa, ad esempio è stata precedentemente selezionata l'opzione "Non disturbare".
- **c.** , se presente sulla top bar ed evidenziata in bianco significa che la segreteria videocitofonica è attiva; se è in grigio significa che l'opzione è stata selezionata, ma non ci sono le condizioni affinché sia operativa, ad esempio è stata precedentemente selezionata l'opzione "Non disturbare".
- **d.** , se presente sulla top bar ed evidenziata in bianco, il dispositivo funziona come studio professionale, ovvero l'apertura della porta è automatica quando la chiamata avviene negli intervalli di tempo definiti dall'utente; se è in grigio significa che l'opzione è stata selezionata, ma non ci sono le condizioni affinché sia operativa, ad esempio non è stato definito alcun programma di apertura automatica.
- **e.** , se presente sulla top bar ed evidenziata in bianco, la chiamata viene inoltrata verso il dispositivo mobile. In questo caso il TAB 7S non suonerà quando avverrà una chiamata; se è in grigio significa che l'opzione è stata selezionata, ma non ci sono le condizioni affinché sia operativa, ad esempio non è stato definito alcun dispositivo mobile a cui inoltrare la chiamata.

 $\textcircled{f}$ 

- **f.** , riporta la potenza del segnale wi-fi e lo stato della connessione al cloud.

## **ELVOX** Videocitofonia

## **TAB: 40507**

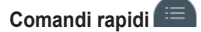

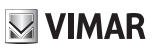

Sul bordo inferiore del display touch è presente un pulsante (stile linguetta  $\equiv$ ) da cui è possibile visualizzare i comandi rapidi che permettono

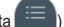

di attivare la segreteria telefonica, lo studio professionale, l'inoltro della chiamata, la modalità non disturbare (per le chiamate da targa esterna) e muto (per le chiamate intercom).

Il blocco delle funzioni occuperà il posto riservato alle applicazioni.

#### **Funzione dei tasti**

- P1) Tasto *Parla/Ascolta*
- P2) Tasto *Serratura*

**Per maggiori informazioni si consiglia di consultare il Manuale Utente scaricabile dal sito** *www.vimar.com*

#### **Prima configurazione**

Dopo aver collegato il dispositivo all'impianto 2 fili, è necessario che l'installatore proceda nella configurazione del dispositivo per attribuire l'identificativo univoco del TAB 7S nell'impianto stesso.

Premere il pulsante  $\bigcirc$  istuato in alto a sinistra nella Top Bar presente nella pagina principale.

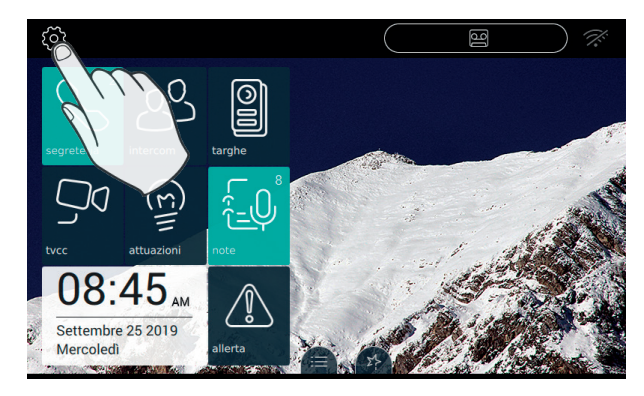

#### **Accedere alla categoria Sistema**

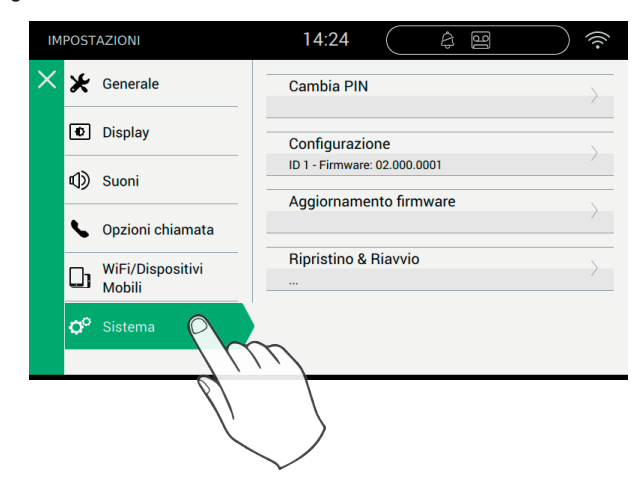

 $\mathbb{F}$ 

# $\triangledown$  VIMAR

#### **Effettuare la configurazione**

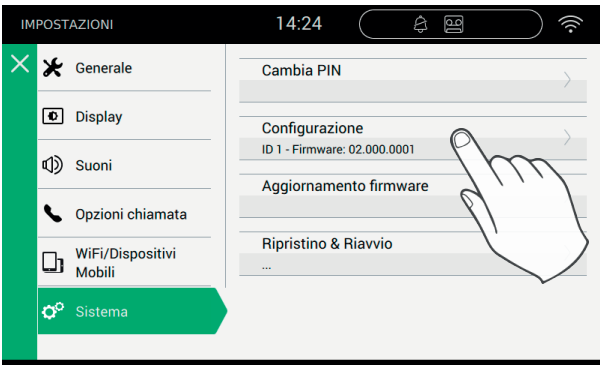

Prima di essere operativo, il dispositivo deve essere configurato con un indirizzo ID univoco all'interno dell'impianto bus 2 fili. La procedura di configurazione inizia dalla scelta se installare il dispositivo come primario o come secondario, scelta dipendente dalle caratteristiche dell'impianto stesso.

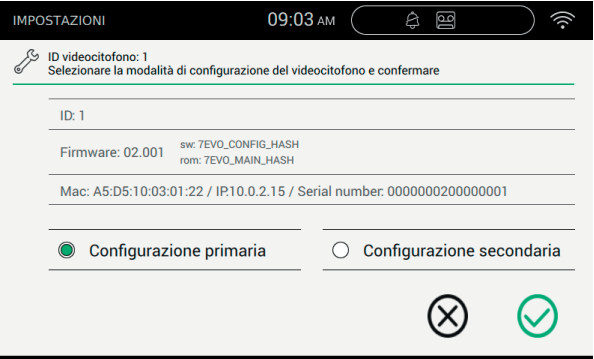

Le informazioni presentate nella pagina sono:

ID: numero univoco del dispositivo. Prima della configurazione la pagina riporta *Non configurato*

Firmware: Versione del software presente sul dispositivo

Mac: Media Access Control, è l'indirizzo fisico utilizzato all'interno di una rete per controllare appunto l'accesso Serial Number: Numero di serie del dispositivo, assegnato in fabbrica

Si ricorda che le operazioni di Configurazione primaria o secondaria sono soggette a controllo di sicurezza. Pertanto, prima di avviare la procedura, l'installatore deve inserire il PIN. Ovviamente la procedura si avvierà solo se il valore inserito corrisponderà con quello impostato. Il valore di Default del PIN è "0000" per eventuale modifica del PIN vedi capitolo "**Cambia PIN**".

Per supportare l'installatore nell'operazione di configurazione del dispositivo e poter comunicare con chi eventualmente si trova nel posto esterno, sul display del TAB 7S vengono attivati audio e video.

#### *Comandi*

, conferma l'avvio della configurazione. Al termine la procedura torna alla pagina delle impostazioni;

esce senza salvare e torna alla pagina delle impostazioni.

L'inserimento di un PIN errato viene notificato immediatamente nella barra superiore della tastiera virtuale, come mostrato nell'immagine seguente.

 $\textcircled{f}$ 

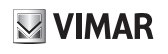

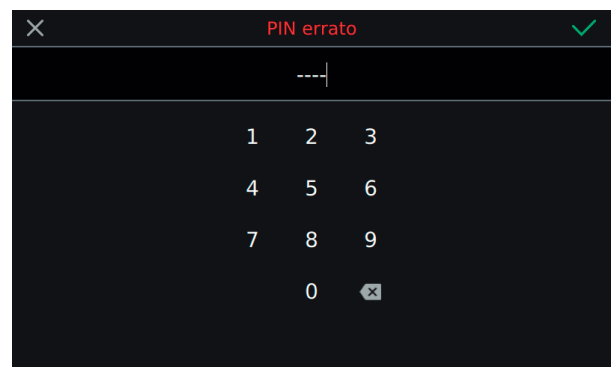

Mentre la configurazione è in corso, l'installatore viene notificato dello stato di avanzamento mediante alcuni messaggi.

Se durante la configurazione la procedura incontra un problema e viene interrotta, l'installatore viene notificato da un messaggio simile a quello riportato nell'immagine seguente.

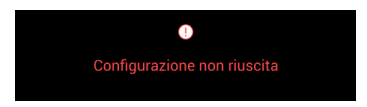

Se alla fine del processo di configurazione la procedura termina con successo, la pagina corrente riporta le informazioni riassuntive della configurazione.

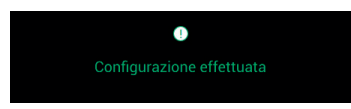

Al termine della procedura l'installatore può procedere nella personalizzazione dei parametri del dispositivo; in caso contrario il dispositivo può essere utilizzato nelle funzionalità di chiamata mantenendo quanto inserito in produzione.

Per i dettagli riguardanti le funzioni di chiamata e tutti i parametri di configurazione, si rimanda ai capitoli del manuale scaricabile dal sito *www. vimar.com*.

#### **WiFi/Dispositivi mobili**

Nella sezione "WiFi/Dispositivi mobili" è possibile impostare i parametri per la connessione del dispositivo ad una rete wi-fi oppure per attivare la funzione Hotspot (router di rete), nonché abbinare i dispositivi mobili che si intende usare per il trasferimento della chiamata.

Dopo aver installato l'app Video Door sul mobile e aver completato il *Wizard di Connessione*, seguire le istruzioni del *Wizard di Configurazione.*

**Per maggiori informazioni si consiglia di consultare il Manuale Utente scaricabile dal sito** *www.vimar.com*

## **Organization of the Home page**

The Home page TAB 7S video entryphone is comprised of 2 main sections: the top bar (black bar at the top), which cannot be personalized, and the remaining part underneath, known as the Applications section, which can be personalized.

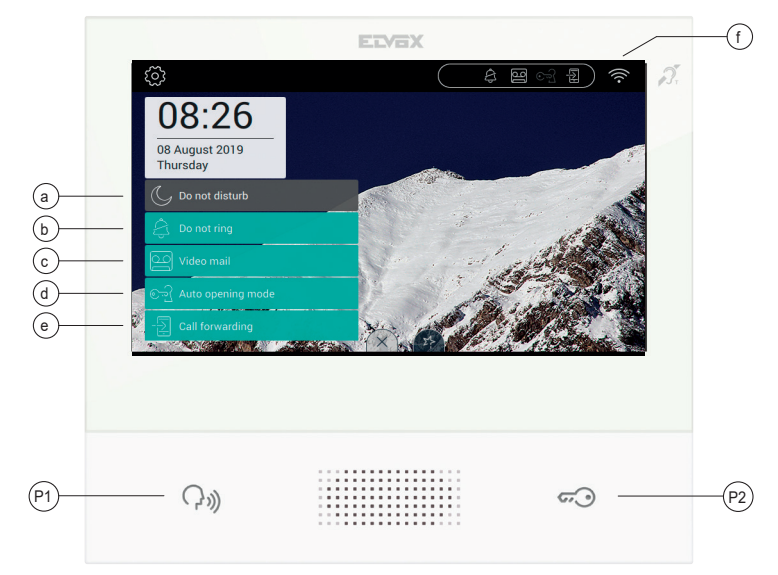

## **Top bar section**

The top bar includes the command:

which gives access to the settings section (on which more information is given later on in this manual);

The icons shown on the right of the top bar serve to inform the user of the operating status of the most critical services of the device.

- **a.** , if present in the top bar highlighted in white, the device is in "DND" mode (Do Not Disturb). No calls will be accepted from the entry panel. The user will receive an appropriate acoustic signal on the entry panel; if in grey it means that the option has been selected, but there are no conditions in place that enable it, for example, the "Do Not Ring" option was previously selected.
- **b.**  $\rightarrow$ , if present in the top bar highlighted in white, the device is in "Do Not Ring" mode. No intercom calls will make the device ring; if in grey it means that the option has been selected, but there are no conditions in place that make it operative, for example, the "Do Not Disturb" option was previously selected.
- **c.** , if present in the top bar highlighted in white it means that the video voicemail is active; if in grey it means that the option has been selected, but there are no conditions in place that enable it, for example, the "Do Not Disturb" option was previously selected.
- **d.**  $\blacksquare$ , if present in the top bar highlighted in white, the device works as a professional firm, i.e. the door opens automatically when the call is made during the time intervals defined by the user; if in grey it means that the option has been selected, but there are no conditions in place that enable it, for example, no automatic opening programme has been defined.
- **e.** , if present in the top bar and highlighted in white, the call is forwarded to a mobile device. In this case the TAB 7S will not ring when a call is made; if in grey it means that the option has been selected, but there are no conditions in place that enable it, for example no mobile device has been defined for forwarding the call.

 $\textcircled{\scriptsize{\textsf{m}}}$ 

f.  $\widehat{\cdot}$ , shows the wi-fi signal strength and the status of the cloud connection.

TAB: 40507

# **Quick Commands**

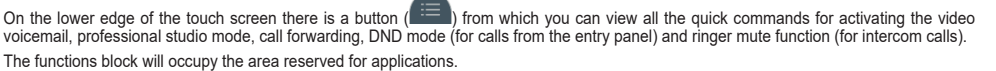

# **Key functions**

- P1) *Talk/Listen* button
- P2) *Lock* button

# **For further information, refer to the User Manual, which can be downloaded from the website** *www.vimar.com*

### **First setup**

After connecting the device to the 2-wire system, the installer must proceed with the configuration operation in order to assign the TAB 7S a unique ID within the system.

 $\cap$ Press the button  $\sum$  located on the left of the Top Bar in the Home page.

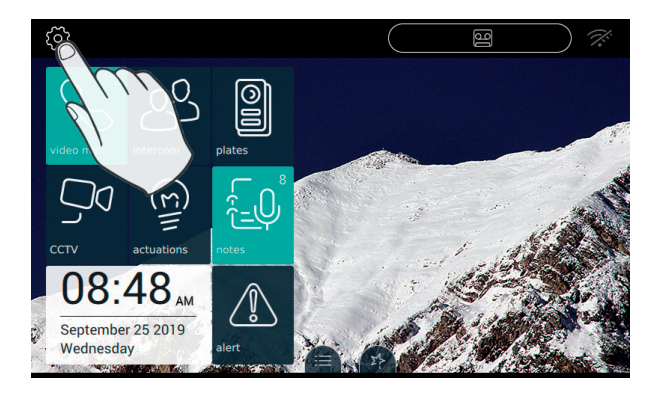

## **Access System settings**

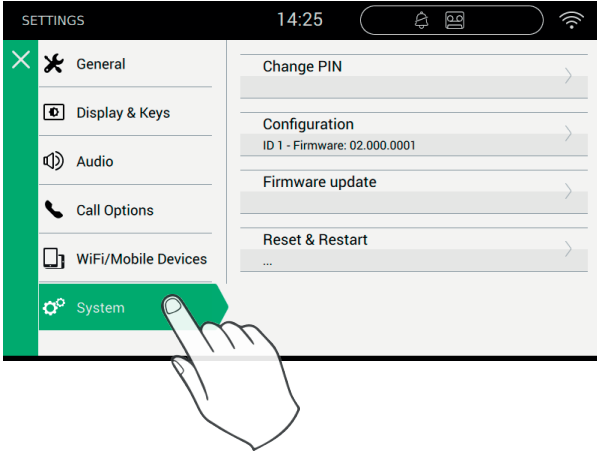

 $\textcircled{\scriptsize{\textcircled{\tiny{1}}}}$ 

 $\triangledown$  VIMAR

## **Configuration**

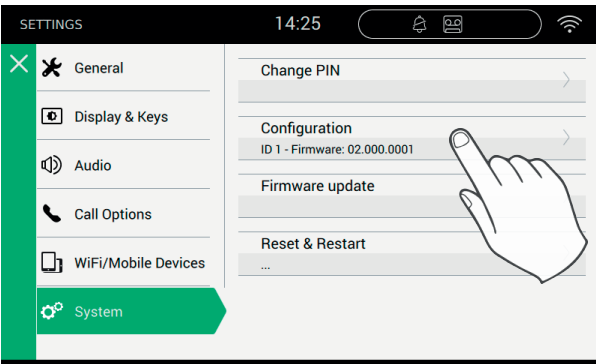

Before the device is put into operation, it must be assigned a unique ID in the 2-wire bus system.

The configuration procedure starts by choosing whether the device is to be installed as a primary or secondary device; this choice depends on the characteristics of the system.

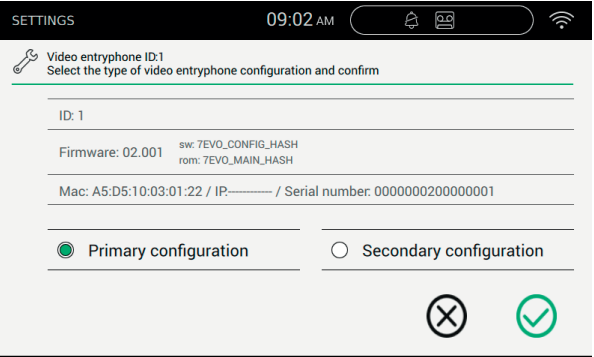

The information displayed on the screen is as follows:

ID: unique number identifying the device. Prior to configuration the screen shows *Not configured* Firmware: Version of the device's firmware

Mac: Media Access Control, this is the physical address used in a network to control access Serial Number: The serial number of the device, assigned in the factory

Remember that the primary and secondary Configuration operations are subject to access control for security reasons. The user must therefore enter the PIN before starting the procedure. Obviously the procedure will start only if the PIN entered matches that set. The default PIN value is "0000"; to change the PIN see the chapter "**Changing the PIN**".

To assist the installer during the configuration operation and to enable communication with anyone at the entry panel, audio and video are activated on the TAB 7S display.

 $\textcircled{\scriptsize{\textsf{m}}}$ 

#### *Commands*

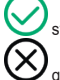

starts configuration. On completion of the procedure, returns you to the settings screen;

quits without saving the changes made and returns you to the Settings page.

If the wrong PIN is entered this is immediately reported in the top bar of the virtual keypad, as shown in the following image.

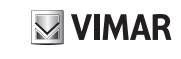

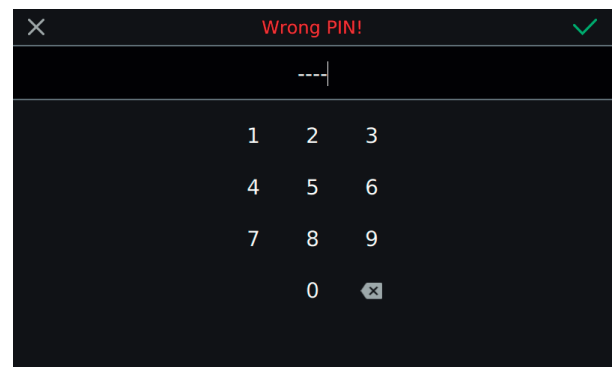

While configuration is in progress, the installer is informed of the status by some messages.

If a problem occurs during configuration and the procedure is interrupted, the installer will be notified by a message similar to that in the figure below.

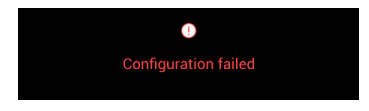

If the configuration procedure is completed successfully, the screen will display a summary of the configuration information.

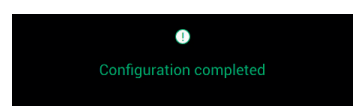

On completion of the procedure, the installer may proceed with customization of the parameters of the device, alternatively the default settings may be maintained and the device may be used for call functions.

For details regarding call functions and all configuration parameters, refer to the chapters in the manual which can be downloaded from the website *www.vimar.com*.

#### **WiFi/Mobile devices**

In the "WiFi/Mobile devices" section, you can set the parameters for connection to a Wi-Fi network or for activation of the Hotspot function (network router), and also specify the mobile devices you wish to use for call transfers.

After having installed the Video Door app on your mobile and completed the *Connection Wizard*, follow the instructions of the *Configuration Wizard.*

**For further information, refer to the User Manual, which can be downloaded from the website** *www.vimar.com*

# **Organisation de la page d'accueil**

La page d'accueil du portier-vidéo TAB 7S comprend 2 sections principales : la barre supérieure (barre noire en haut) non personnalisable, et le reste de l'écran personnalisable, dénommé section Applications.

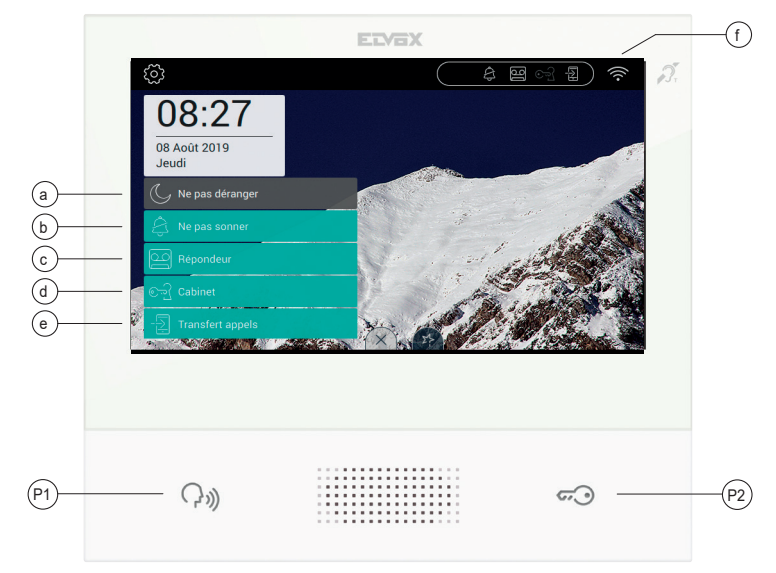

## **Section Barre supérieure**

La Barre supérieure présente la commande suivante :

permet d'accéder à la section des paramétrages (informations plus détaillées plus loin dans le manuel) ;

À droite de la barre supérieure se trouvent des icônes servant à informer l'utilisateur sur l'état de fonctionnement des services les plus critiques du dispositif.

- a. si est présente en blanc sur la barre supérieure, le dispositif est réglé en mode « ne pas déranger » (DND). Tous les appels provenant d'une platine de rue seront refusés. La personne se trouvant devant la platine recevra un signal sonore adéquat ; si l'icône est grise, l'option a été sélectionnée mais il manque les conditions d'activation. Par exemple, l'option « Ne pas sonner » a été préalablement sélectionnée.
- **a. si** est présente en blanc sur la barre supérieure, le dispositif est réglé en mode « ne pas sonner ». Aucun appel intercom ne fera retentir la sonnerie ; si l'icône est grise, l'option a été sélectionnée mais il manque les conditions d'activation. Par exemple, l'option « Ne pas déranger » a été préalablement sélectionnée.
- **c. si** est présente en blanc sur la barre supérieure, cela signifie que le standard portier-vidéo est activé ; si l'icône est grise, l'option a été sélectionnée mais il manque les conditions d'activation. Par exemple, l'option « Ne pas déranger » a été préalablement sélectionnée.
- d. si est présente en blanc sur la barre supérieure, le dispositif fonctionne en mode bureau/cabinet, c'est-à-dire que la porte s'ouvre automatiquement lorsque l'appel a lieu durant les horaires définis par l'utilisateur ; si l'icône est grise, l'option a été sélectionnée mais il manque les conditions d'activation. Par exemple, aucun programme d'ouverture automatique n'a été défini.
- e. si <sup>1</sup> est présente en blanc sur la barre supérieure, l'appel est transféré au dispositif mobile. Dans ce cas, le TAB 7S ne retentira pas en cas d'appel ; si l'icône est grise, l'option a été sélectionnée mais il manque les conditions d'activation. Par exemple, aucun dispositif auquel transférer l'appel n'a été défini.

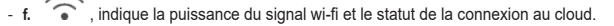

## **ELVOX** Door entry

#### TAB: 40507

 $\vee$  VIMAR

**Commandes rapides**

Le bord inférieur de l'écran tactile présente un bouton (genre onglet **in Europe )** donnant accès aux commandes rapides qui permettent d'activer

le répondeur, le mode bureau, l'envoi de l'appel, la modalité ne pas déranger (pour les appels provenant de la plaque de rue) et le silencieux (pour les appels intercom).

Le bloc des fonctions occupera la place réservée aux applications.

#### **Fonction des touches**

- P1) Touche *Parler/Écouter*
- P2) Touche *Gâche*

Pour des informations plus complètes, il est conseillé de consulter le Manuel Utilisateur en le téléchargeant sur le site *www.vimar.com*

#### **Première configuration**

Après avoir connecté le dispositif à l'installation 2 fils, l'installateur doit le configurer pour attribuer un identifiant univoque au TAB 7S.  $\subset$ 

Appuyer sur le bouton ومالكي en haut à gauche de la barre supérieure présente sur la page principale.

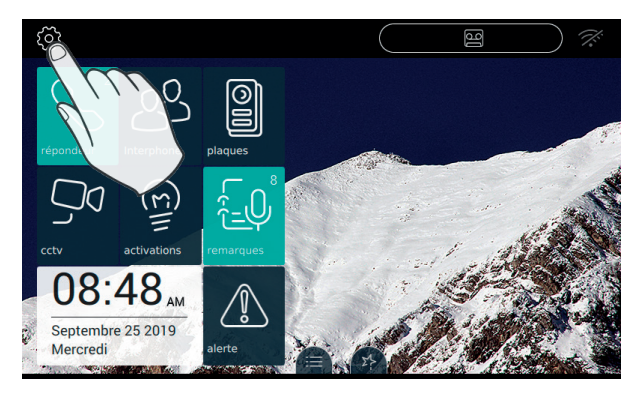

#### **Accéder à la catégorie Système**

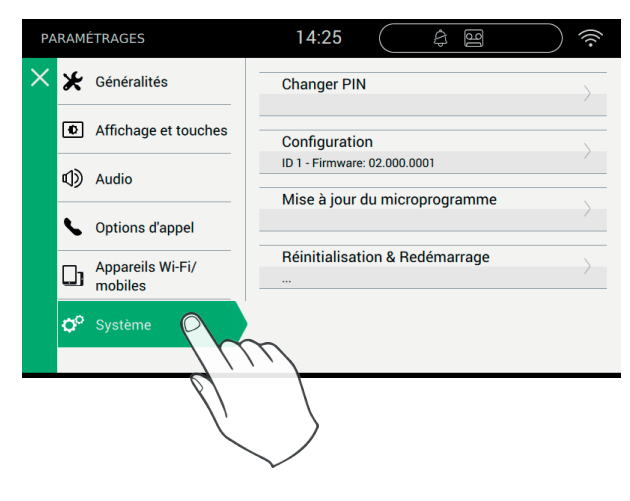

## **Procéder à la configuration**

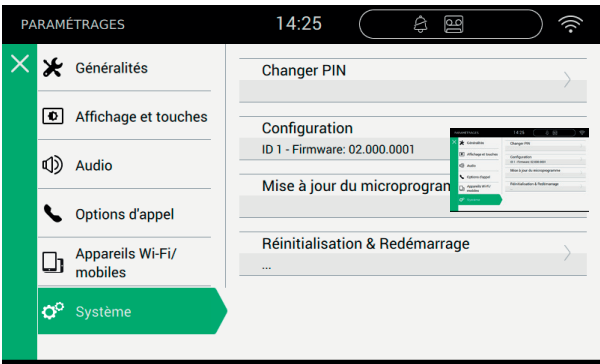

Avant de pouvoir fonctionner, le dispositif doit être configuré avec une adresse ID univoque à l'intérieur de l'installation bus 2 fils. Décider d'abord si le dispositif sera primaire ou secondaire, en fonction des caractéristiques de l'installation.

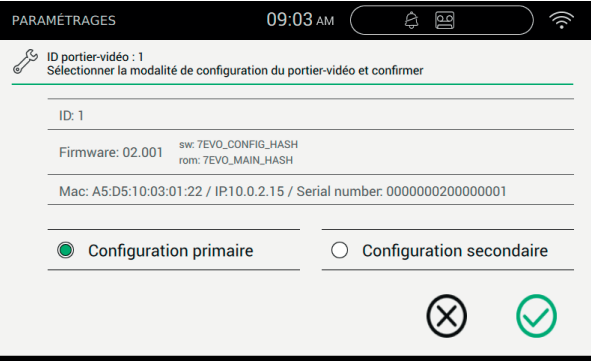

La page présente les informations suivantes :

ID : numéro univoque du dispositif. Avant la configuration, la page mentionne *Non configuré*

Firmware : Version du logiciel présente sur le dispositif

Mac : Media Access Control. Il s'agit de l'adresse physique utilisée à l'intérieur d'un réseau permettant de contrôler l'accès. Serial Number : Numéro de série du dispositif, attribué en usine.

Nous rappelons que les opérations de configuration primaire et secondaire sont sujettes à un contrôle de sécurité. Pour cette raison, l'installateur doit saisir le code PIN avant de lancer la procédure. La procédure démarrera uniquement si la valeur saisie correspond à la valeur définie. La valeur par défaut du code PIN est « 0000 ». Pour modifier le code PIN, consulter le chapitre « **Changer code PIN** ».

Pour aider l'installateur durant la configuration du dispositif et pouvoir communiquer avec un éventuel interlocuteur présent au poste extérieur, audio et vidéo sont activés sur l'écran du TAB 7S.

#### *Commandes*

confirme le démarrage de la configuration. Une fois terminée, la procédure retourne à la page des paramétrages ;

quitte la page sans sauvegarder et retourne à la page des paramétrages.

Si le PIN est incorrect, une notification s'affiche immédiatement sur la barre supérieure du clavier virtuel, comme le montre la figure ci-après.

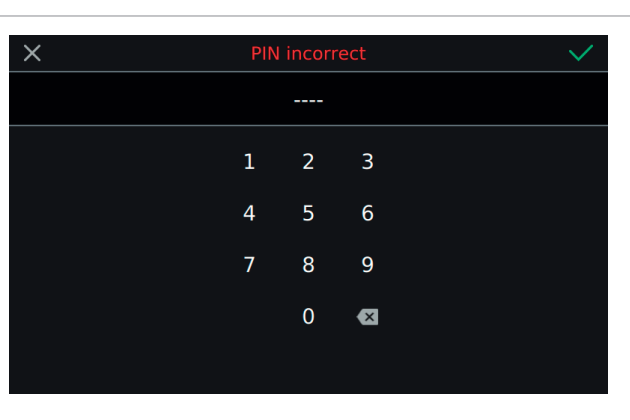

Durant la configuration, l'installateur reçoit la notification de l'état d'avancement à travers plusieurs messages.

En cas de problème déterminant une interruption durant la configuration, l'installateur reçoit une notification semblable à celle illustrée ci-dessous.

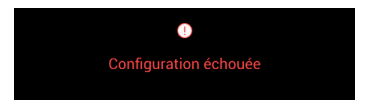

Si la configuration est réussie, la page affiche des informations récapitulant la configuration.

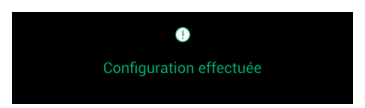

Une fois la procédure terminée, l'installateur peut passer à la personnalisation des paramètres du dispositif ; dans le cas contraire, le dispositif peut être utilisé pour les fonctions d'appel prévues par défaut.

Pour les détails concernant les fonctions d'appel et tous les paramètres de configuration, consulter les chapitres suivants du manuel à télécharger sur le site *www.vimar.com*.

#### **Wi-Fi/Dispositifs mobiles**

La section « Wi-Fi/Dispositifs mobiles » permet de définir les paramètres pour la connexion du dispositif à un réseau wi-fi ou pour valider la fonction Hotspot (routeur de réseau) et d'associer les dispositifs mobiles que l'on souhaite utiliser pour le transfert d'appel.

Après avoir installé l'appli Video Door sur le mobile et avoir complété le *Wizard de Connexion*, suivre les instructions du *Wizard de Configuration.*

Pour des informations plus complètes, il est conseillé de consulter le Manuel Utilisateur en le téléchargeant sur le site *www.vimar.com*

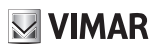

#### **Aufbau der Homepage**

Die Homepage des Videohaustelefons TAB 7S besteht aus 2 Hauptbereichen: der nicht personalisierbaren Top Bar (obere schwarze Leiste) und darunter dem restlichen personalisierbaren Bereich der "Anwendungen".

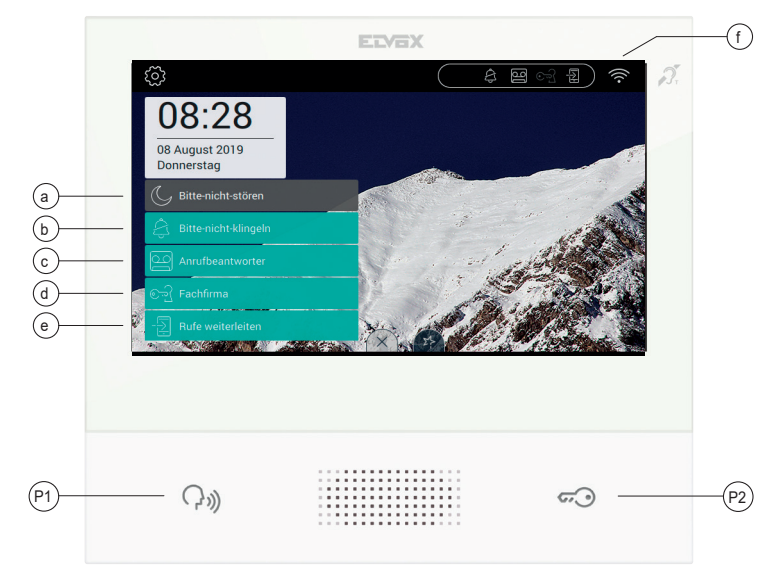

### **Top Bar (obere Leiste)**

In der oberen Leiste befindet sich folgende Taste:

sie dient zum Öffnen der Einstellungen (weitere Informationen siehe entsprechenden Abschnitt in der Bedienungsanleitung);

Auf der rechten Seite der Top Bar befinden sich Symbole, die den Nutzer über den Betriebszustand der kritischsten Dienste des Geräts informieren.

- a. **a.** , wenn dieses weiß markierte Symbol in der oberen Leiste eingeblendet ist, schaltet das Gerät in den Modus "Bitte nicht stören" (DND). Kein Ruf vom Klingeltableau wird angenommen. Der Benutzer am Klingeltableau empfängt einen entsprechenden Ton; bei grau markiertem Symbol ist die Option zwar ausgewählt, doch die Bedingungen für ihre Funktion sind nicht gegeben, zum Beispiel weil vorab die Option "Bitte nicht klingeln" ausgewählt wurde.
- **b.** , wenn dieses weiß markierte Symbol in der oberen Leiste eingeblendet ist, schaltet das Gerät in den Modus "Bitte nicht klingeln". Kein Internruf löst den Klingelton aus; bei grau markiertem Symbol ist die Option zwar ausgewählt, doch die Bedingungen für ihre Funktion sind nicht gegeben, zum Beispiel weil vorab die Option "Bitte nicht stören" ausgewählt wurde.
- **c.** , wenn dieses weiß markierte Symbole in der oberen Leiste eingeblendet ist, so ist der Video-Anrufbeantworter eingeschaltet; bei grau markiertem Symbol ist die Option zwar ausgewählt, doch die Bedingungen für ihre Funktion sind nicht gegeben, zum Beispiel weil vorab die Option "Bitte nicht stören" ausgewählt wurde.
- d. Wenn dieses weiß markierte Symbole in der oberen Leiste eingeblendet ist, funktioniert das Gerät als professionelles Büro, d.h. die Tür öffnet sich automatisch beim Eingang des Rufs in den vom Benutzer definierten Zeitintervallen; bei grau markiertem Symbol ist die Option zwar ausgewählt, doch die Bedingungen für ihre Funktion sind nicht gegeben, zum Beispiel weil kein Programm zur automatischen Öffnung definiert wurde.
- **e.** , wenn dieses weiß markierte Symbol in der oberen Leiste eingeblendet ist, wird der Ruf an das mobile Gerät weitergeleitet. In diesem Fall klingelt TAB 7S nicht bei einem Ruf; bei grau markiertem Symbol ist die Option zwar ausgewählt, doch die Bedingungen für ihre Funktion sind nicht gegeben, zum Beispiel weil kein mobiles Gerät definiert wurde, an das der Ruf weitergeleitet werden soll.

DE

- **f.** , gibt die Stärke des WLAN-Signals und den Verbindungsstatus mit der Cloud an.

#### **ELVOX** Door entry

## TAB: 40507

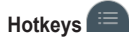

**VIMAR** 

Am unteren Displayrand des Touchscreens befindet sich eine Taste (in Form eines Reiters (EED) zum Aufrufen der Hotkeys, mit denen der

Anrufbeantworter, der Modus professionelles Büro, die Rufweiterleitung, der Modus Bitte nicht stören (für Rufe vom Klingeltableau) und die Stummschaltung (für Internrufe) aktiviert werden können.

Der Funktionsblock belegt den Platz, der den Anwendungen vorbehalten ist.

#### **Tastenfunktionen**

- P1) Taste *Sprechen/Hören*
- P2) Taste *Türöffner*

**Mehr Informationen können der auf der Website** *www.vimar.com* **zum Download bereitstehenden Bedienungsanleitung entnommen werden**

#### **Erstkonfiguration**

Nachdem das Gerät an die 2-Draht-Anlage angeschlossen wurde, muss der Installateur die Konfiguration des Geräts vornehmen, um TAB 7S einen eindeutigen Kenncode innerhalb der Anlage zuzuweisen.

Die auf der Hauptseite oben links in der Top Bar befindliche Taste antippen.

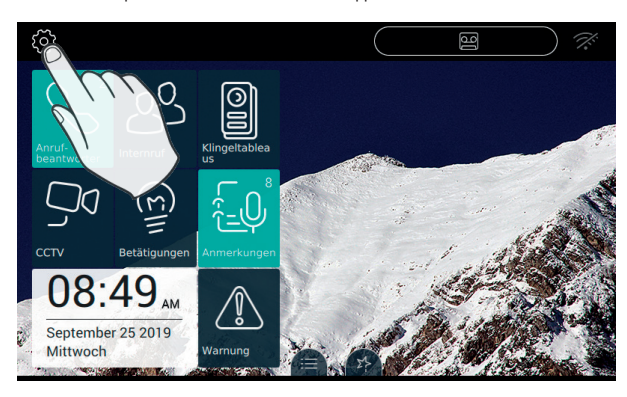

#### Die Kategorie "System" öffnen

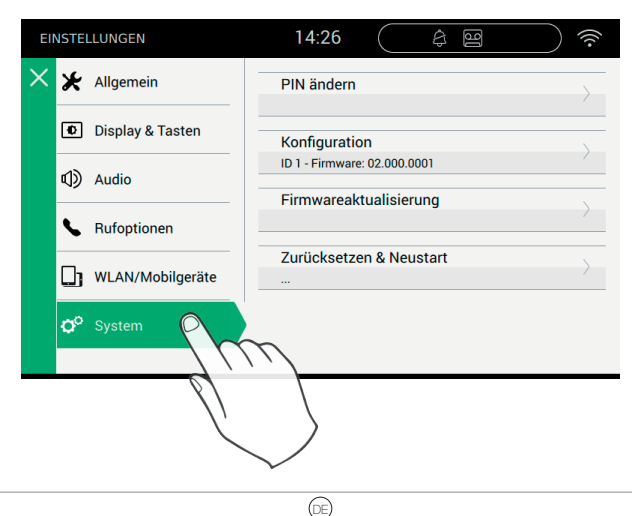

## **Konfiguration**

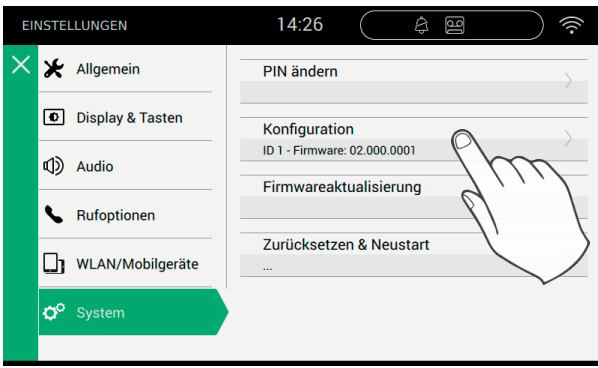

Bevor es betriebsbereit ist, muss das Gerät mit einer eindeutigen ID-Adresse innerhalb der 2-Draht-Busanlage konfiguriert werden. Die Konfigurationsprozedur beginnt mit der Wahl, ob das Gerät als Haupt- oder Zweitgerät installiert werden soll. Diese Wahl hängt von den Merkmalen der Anlage ab.

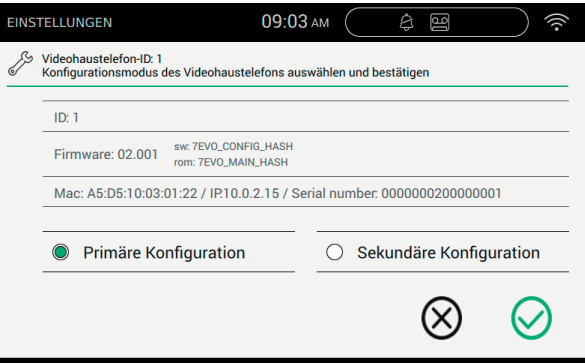

Die Seite enthält die folgenden Informationen:

ID: Eindeutiger Kenncode des Geräts. Vor der Konfiguration steht hier *Nicht konfiguriert*

Firmware: Derzeit im Gerät installierte Softwareversion

Mac: Media Access Control ist die physische Adresse innerhalb eines Netzwerks zur Zugangskontrolle Serial Number: Im Werk zugewiesene Seriennummer des Geräts

Die Vorgänge der Erst- oder Zweitkonfiguration sind durch eine Sicherheitskontrolle geschützt. Bevor die Prozedur gestartet werden kann, muss der Installateur daher die PIN eingeben. Natürlich startet die Prozedur nur, wenn eingegebener und eingestellter Wert übereinstimmen. Standardmäßig ist der PIN-Wert auf "0000" gesetzt, für die Änderung der PIN siehe Kapitel "**PIN ändern**".

Um den Installateur bei der Konfiguration des Geräts zu unterstützen und mit einer Person, die sich eventuell an der Außenstelle befindet, kommunizieren zu können, werden auf dem Display des TAB 7S Audio und Video aktiviert.

 $\textcircled{\scriptsize{\textsf{re}}}$ 

#### *Steuerbefehle*

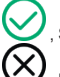

, Start der Konfiguration bestätigen. Am Ende der Prozedur zur Seite mit den Einstellungen zurückkehren;

, Beenden ohne zu speichern und zur Seite mit den Einstellungen zurückkehren.

Die Eingabe einer falschen PIN wird in der oberen Leiste der virtuellen Tastatur sofort angezeigt, siehe folgende Abbildung.

# $\vee$  VIMAR

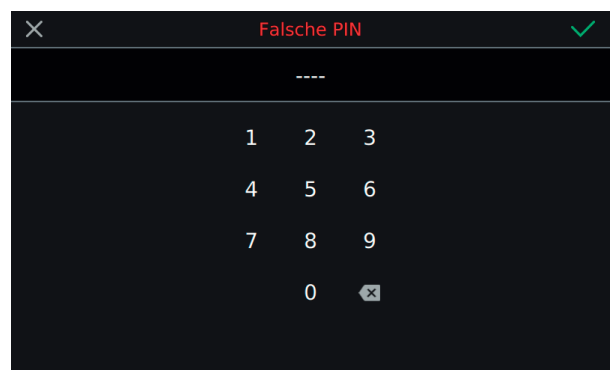

Während der Konfiguration wird der Installateur mit Meldungen über den Fortschritt informiert.

Wenn während der Konfiguration auftritt und die Prozedur unterbrochen wird, wird der Installateur mit einer ähnlichen Meldung wie unten abgebildet informiert.

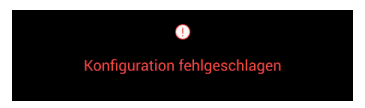

Wenn der Konfigurationsvorgang erfolgreich abgeschlossen wird, wird auf der aktuellen Seite eine Übersicht der Informationen zur Konfiguration eingeblendet.

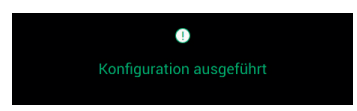

Am Ende der Prozedur kann der Installateur die Geräteparameter personalisieren; andernfalls können die Werkseinstellungen beibehalten werden, um das Gerät mit den Ruffunktionen zu verwenden.

Für nähere Angaben über die Ruffunktionen und alle Konfigurationsparameter wird auf die Kapitel der zum Download auf der Website *www. vimar.com* verfügbaren Bedienungsanleitung verwiesen.

#### **WiFi/Mobile Geräte**

Im Abschnitt "WLAN/mobile Geräte" können die Parameter für den WLAN-Anschluss des Geräts oder für die Aktivierung der Hotspot-Funktion (Netzrouter) eingegeben, sowie die mobilen Geräte, die für die Rufumleitung verwendet werden sollen, zugewiesen werden.

Nach Installation der App Video Door im mobilen Gerät und Abschluss des *Verbindungsassistenten* die Anleitungen des *Konfigurationsassistenten* befolgen.

**Mehr Informationen können der auf der Website** *www.vimar.com* **zum Download bereitstehenden Bedienungsanleitung entnommen werden**

# $\boxdot$  VIMAR

### TAB: 40507

## **Organización de la página principal**

La página principal del videoportero TAB 7S consta de 2 secciones principales: la barra superior (de color negro), que no es personalizable, y la parte de abajo - que sí lo es -, denominada sección Aplicaciones.

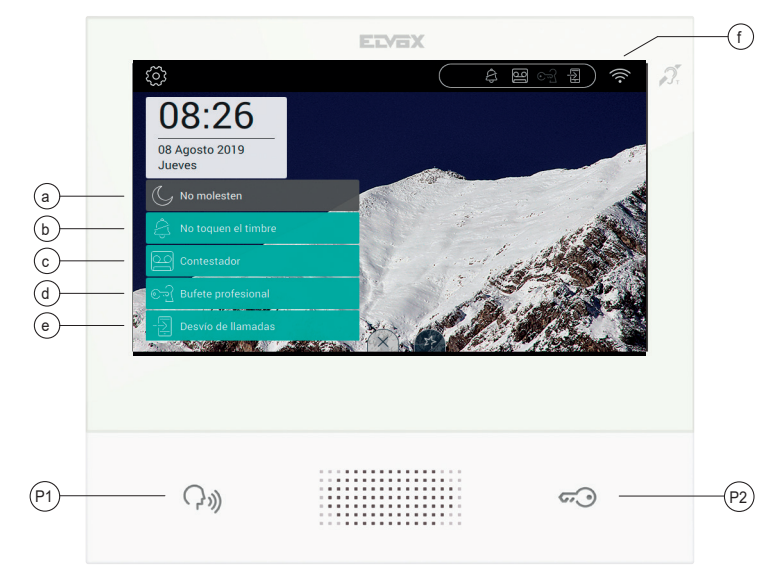

### **Barra superior**

En la barra superior se encuentra el siguiente botón:

para acceder a la sección de ajustes (más información más adelante en este manual);

En el lado derecho de la barra superior hay unos iconos para informar al usuario acerca del estado de funcionamiento de los servicios más críticos del dispositivo.

- **a.** , si aparece resaltado en blanco en la barra superior, el dispositivo está en el modo "No molesten" (DND). No se aceptará ninguna llamada de la placa externa. El usuario que esté delante de la placa escuchará la señal acústica correspondiente; si está en gris, significa que la opción ha sido seleccionada, pero no se cumplen las condiciones para que sea operativa, por ejemplo previamente se ha seleccionado la opción "Exclusión del timbre".

- **b.** , si aparece resaltado en blanco en la barra superior, el dispositivo está en el modo "Exclusión del timbre" (DND). El timbre no sonará por ninguna llamada intercomunicante; si está en gris, significa que la opción ha sido seleccionada, pero no se cumplen las condiciones para que sea operativa, por ejemplo previamente se ha seleccionado la opción "No molesten".

- **c.** , si aparece resaltado en blanco en la barra superior, significa que el videocontestador está activado; si es gris significa que la opción ha sido seleccionada, pero no se cumplen las condiciones para que sea operativa, por ejemplo previamente se ha seleccionado la opción "No molesten".

- **d.** , si aparece resaltado en blanco en la barra superior, el dispositivo funciona como bufete profesional, es decir que la apertura de la puerta es automática cuando la llamada se produce en la franja horaria configurada por el usuario; si es gris, significa que la opción ha sido seleccionada, pero no se cumplen las condiciones para que sea operativa, por ejemplo previamente no se ha configurado ningún programa de apertura automática.
- **e.** , si aparece resaltado en blanco en la barra superior, la llamada se desvía al dispositivo móvil. En este caso el TAB 7S no suena cuando se produce una llamada; si está en gris, significa que la opción ha sido seleccionada, pero no se cumplen las condiciones para que sea operativa, por ejemplo no se ha programado ningún dispositivo móvil al que pueda desviarse la llamada.

ES

- **f.** , indica la potencia de la señal Wi-Fi y el estado de la conexión a la nube.

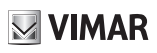

# **Botones rápidos**

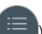

En el borde inferior de la pantalla táctil hay un botón (estilo pestaña  $\Box$ ) desde el cual es posible ver los botones rápidos que permiten activar el contestador, el bufete profesional, el desvío de la llamada, el modo No molesten (para las llamadas desde placa externa) y mute (para las llamadas intercomunicantes).

El bloque de las funciones ocupa el lugar reservado a las aplicaciones.

#### **Función de las teclas**

- P1) Tecla *Hablar/Escuchar*
- P2) Tecla *Cerradura*

**Para más información, consulte el Manual de usuario que se puede descargar de la página** *www.vimar.com*

#### **Primera configuración**

Después de conectar el dispositivo a la instalación Due Fili, el instalador debe configurar el dispositivo para introducir la identificación unívoca del TAB 7S a la propia instalación.

C Pulse el botón situado arriba a la izquierda en la barra superior que aparece en la página principal.

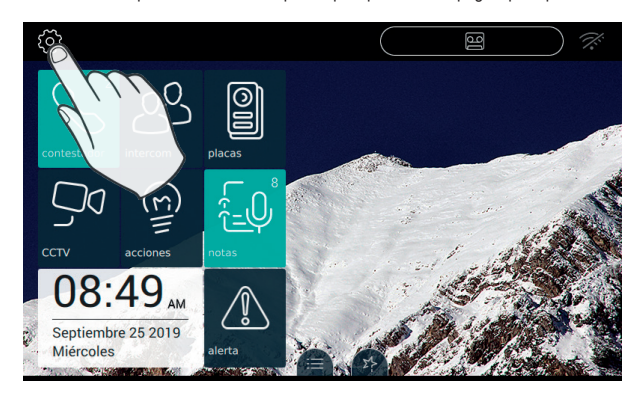

### **Acceso a la categoría Sistema**

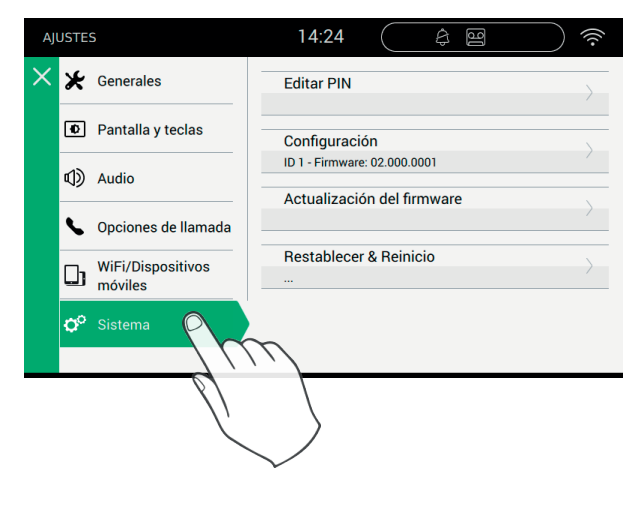

 $\textcircled{\scriptsize\tt{F}}$ 

### **Realización de la configuración**

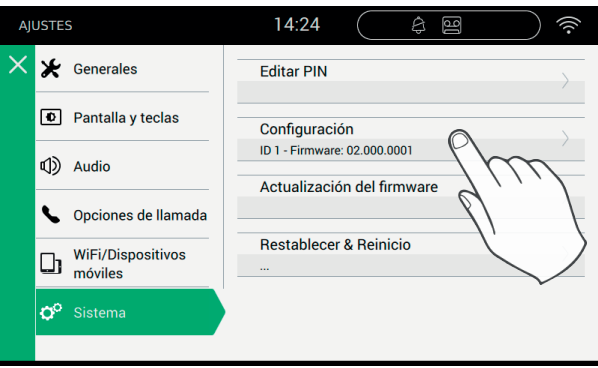

Antes de llegar a ser operativo, el dispositivo debe configurarse con una dirección ID unívoca dentro de la instalación Bus Due Fili. El procedimiento de configuración comienza eligiendo si se desea instalar el dispositivo, primario o secundario, una elección que depende de las características de la propia instalación.

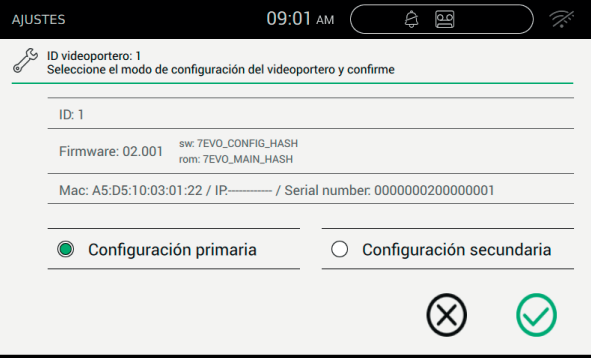

En la página aparece la siguiente información:

ID: número unívoco del dispositivo. Antes de la configuración, la página indica *No configurado*

Firmware: Versión del software presente en el dispositivo

MAC: Media Access Control, es la dirección física utilizada dentro de una red para controlar el acceso Serial Number: Número de serie del dispositivo, asignado en fábrica

Hay que recordar que las operaciones de configuración primaria o secundaria están sujetas a control de seguridad. Por consiguiente, antes de poner en marcha el procedimiento, el instalador debe introducir el PIN. Por supuesto, el procedimiento se pone en marcha solo si el valor introducido corresponde al configurado.

El valor predeterminado del PIN es "0000", para cambiar el PIN, consulte el apartado "**Editar PIN**".

Para ayudar al instalador durante la configuración del dispositivo y poder comunicar con quien pudiera encontrarse ante el aparato externo, en la pantalla del TAB 7S se activan audio y vídeo.

#### *Botones*

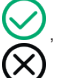

, confirma la puesta en marcha de la configuración. Al finalizar, se vuelve a la página de los ajustes;

, para salir sin guardar la configuración y volver a la página de ajustes.

 $\textcircled{\scriptsize\tt{F}}$ La introducción de un PIN incorrecto se notifica inmediatamente en la barra superior del teclado virtual, como se muestra en la imagen siguiente.

# $\vee$  VIMAR

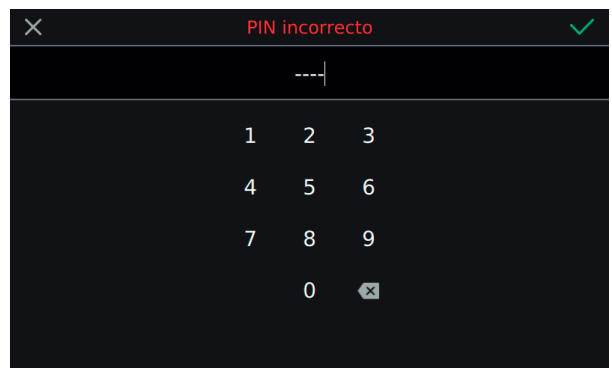

Durante la configuración, el instalador recibe la notificación del estado de avance a través de algunos mensajes.

Si durante la configuración el procedimiento se interrumpe por algún fallo, el instalador recibe la notificación a través de un mensaje similar al que aparece en la imagen siguiente.

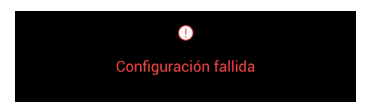

Si al final del procedimiento la configuración se realiza con éxito, en la página actual aparece la información resumida de la configuración.

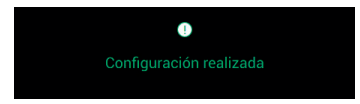

Al final del procedimiento el instalador puede continuar con la personalización de los parámetros del dispositivo; de lo contrario, el dispositivo se puede utilizar con las funciones de llamada manteniendo los ajustes de fábrica.

Para más información acerca de las funciones de llamada y todos los parámetros de configuración, consulte los apartados correspondientes del manual que se puede descargar de la página *www.vimar.com*.

#### **Wi-Fi/Dispositivos móviles**

En la sección "Wi-Fi/Dispositivos móviles" es posible configurar los parámetros para la conexión del dispositivo a una red Wi-Fi o para activar la función Hotspot (router de red), así como combinar los dispositivos móviles que se desea utilizar para el desvío de la llamada.

Tras instalar la aplicación Video-Door en el dispositivo móvil y activar el *Asistente de conexión*, siga las instrucciones del *Asistente de configuración.*

 $\textcircled{\scriptsize\tt{F}}$ 

**Para más información, consulte el Manual de usuario que se puede descargar de la página** *www.vimar.com*

## **Organização da Home Page**

A Home page do Videoporteiro TAB 7S é composta por 2 secções principais: a barra superior (barra preta superior), não personalizável, e a parte inferior remanescente personalizável, denominada secção Aplicações.

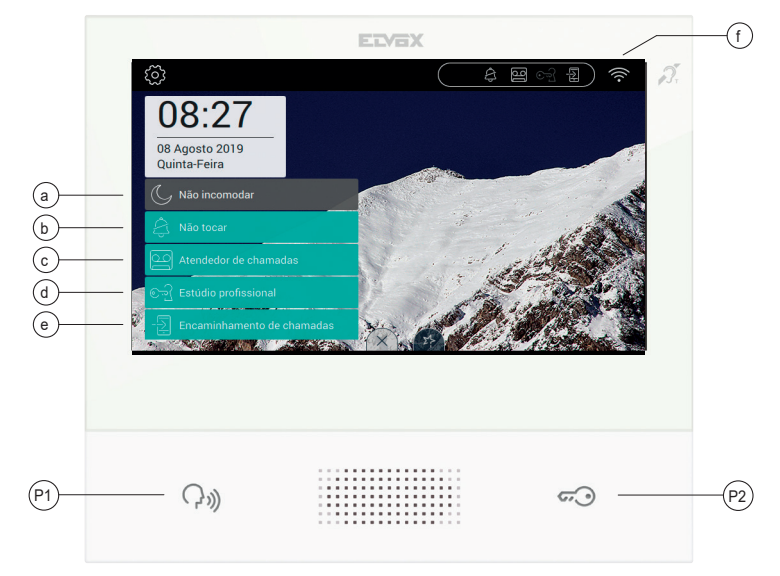

#### **Secção da barra superior**

Na barra superior encontra-se o comando seguinte:

acede à secção das definições (mais informações mais adiante no manual);

No lado direito da barra superior existem ícones que servem para informar o utilizador sobre o estado de funcionamento dos serviços mais críticos do dispositivo.

- **a.** , se presente na barra superior evidenciada a branco, o dispositivo é posto no modo "não incomodar" (DND). As chamadas da

botoneira externa não serão aceites. O utilizador receberá na botoneira o respetivo sinal sonoro; se estiver a cinzento significa que a opção foi selecionada, mas não há condições para que fique operativa, por exemplo, foi previamente selecionada a opção "Não tocar".

- **b.**  $\rightarrow$ , se presente na barra superior evidenciada a branco, o dispositivo é posto no modo "não tocar". As chamadas intercomunicantes

não provocarão o som da campainha; se estiver a cinzento significa que a opção foi selecionada, mas não há condições para que fique operativa, por exemplo, foi previamente selecionada a opção "Não incomodar".

- **c.** , se presente na barra superior e evidenciada a branco significa que o atendedor do videoporteiro está ativo; se estiver a cinzento

significa que a opção foi selecionada, mas não há condições para que fique operativa, por exemplo, foi previamente selecionada a opção "Não incomodar".

- **d.** , se presente na barra superior e evidenciada a branco, o dispositivo funciona como gabinete profissional, ou seja, a abertura da

porta é automática quando a chamada é feita nos intervalos de tempo definidos pelo utilizador; se estiver a cinzento significa que a opção foi selecionada, mas não há condições para que fique operativa, por exemplo, não foi definido nenhum programa de abertura automática.

- **e.** , se presente na barra superior e evidenciada a branco, a chamada é reencaminhada para o dispositivo móvel. Neste caso, o TAB

7S não tocará quando houver uma chamada; se estiver a cinzento significa que a opção foi selecionada, mas não há condições para que fique operativa, por exemplo, não foi definido nenhum dispositivo móvel para o qual reencaminhar a chamada.

 $\textcircled{\tiny{\textsf{F}}}\textcircled{\tiny{\textsf{F}}}$ 

f.  $\widehat{\cdot}$ , apresenta a potência do sinal wi-fi e o estado da ligação à Cloud.

## **ELVOX** Door entry

#### TAB: 40507

# **Comandos rápidos**

 $\triangledown$  VIMAR

No rebordo inferior do display touch está presente um botão (estilo lingueta  $\equiv$ ) a partir do qual é possível visualizar os comandos rápidos

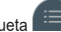

que permitem ativar o atendedor de chamadas telefónico, o gabinete profissional, o reencaminhamento da chamada, o modo não incomodar (para as chamadas da botoneira externa) e mudo (para as chamadas intercomunicantes). O bloqueio das funções ocupará o posto reservado às aplicações.

#### **Função das teclas**

P1) Tecla *Falar/Escutar*

P2) Tecla *Trinco*

**Para mais informações, recomendamos que consulte o Manual do Utilizador que pode descarregar no site** *www.vimar.com*

#### **Primeira configuração**

Depois de ter ligado o dispositivo ao sistema 2 Fili, é necessário que o instalador proceda à configuração do dispositivo para atribuir o identificativo unívoco do TAB 7S no próprio sistema.

 $\subset$ Prima o botão situado em cima à esquerda na barra superior presente na página principal.

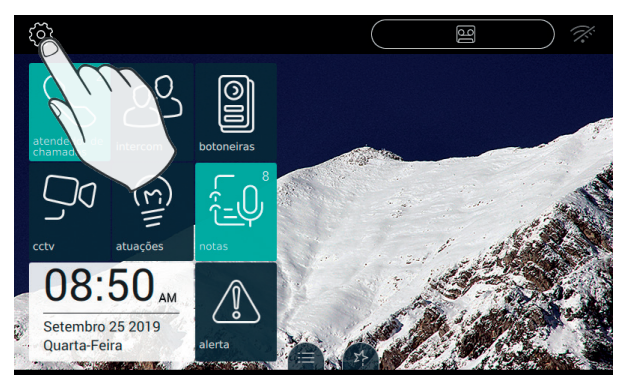

#### **Aceda à categoria Sistema**

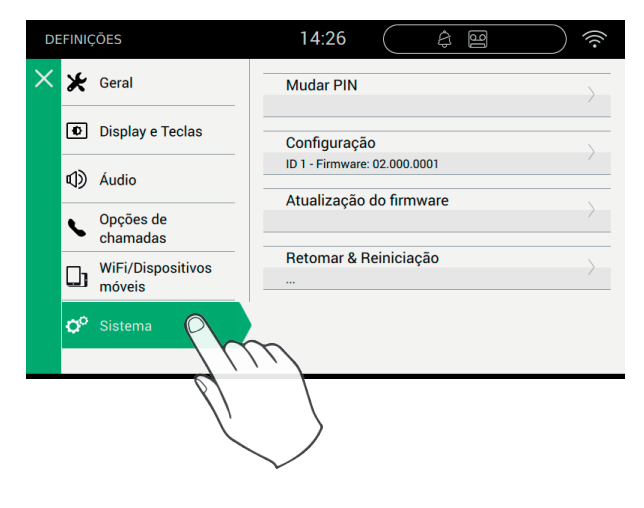

 $\textcircled{\tiny{\textsf{F}}}\textcircled{\tiny{\textsf{T}}}$ 

#### **Efetue a configuração**

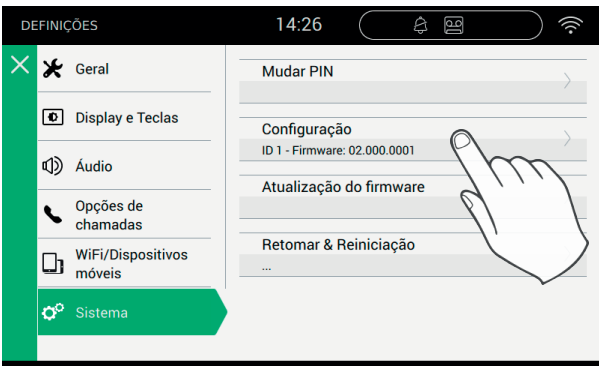

Antes de estar operativo, o dispositivo deve ser configurado com um endereço ID unívoco no sistema bus 2 Fili.

O procedimento de configuração começa com a opção de instalar o dispositivo como primário ou como secundário, escolha essa que depende das características do próprio sistema.

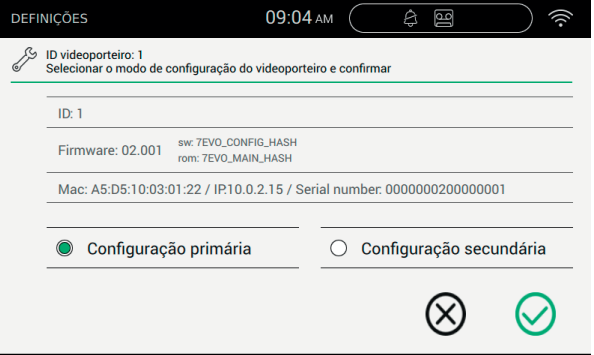

As informações apresentadas na página são:

ID: número unívoco do dispositivo. Antes da configuração a página apresenta *Não configurado*

Firmware: Versão do software presente no dispositivo

Mac: Media Access Control, é o endereço físico utilizado no interior de uma rede para controlar o acesso Serial Number: Número de série do dispositivo, atribuído na fábrica

Lembramos que as operações de Configuração primária ou secundária estão sujeitas a um controlo de segurança. Portanto, antes de iniciar o procedimento, o instalador deve inserir o PIN. Obviamente, o procedimento só arrancará se o valor inserido corresponder ao definido. O valor por defeito do PIN é "0000"; para uma eventual alteração do PIN, consulte o capítulo "**Mudar PIN**".

Para apoiar o instalador na operação de configuração do dispositivo e poder comunicar com quem eventualmente estiver no posto externo, no display do TAB 7S são ativados o áudio e o vídeo.

#### *Comandos*

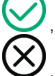

, confirma o arranque da configuração. No fim, o procedimento volta à página das definições;

sai sem guardar e volta à página das definições.

A introdução de um PIN errado é imediatamente notificada na barra superior do teclado virtual, conforme mostrado na imagem seguinte.

 $\textcircled{\tiny{\textsf{F}}}\textcircled{\tiny{\textsf{F}}}$ 

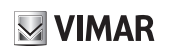

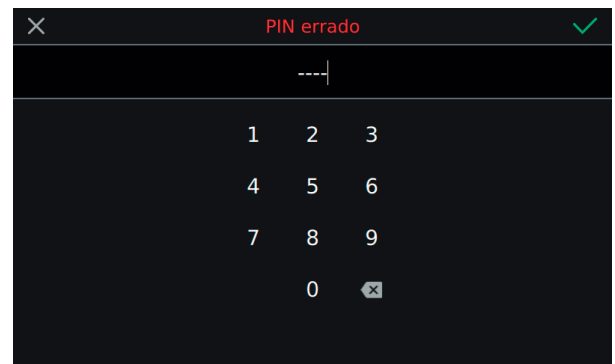

Enquanto a configuração está em curso, o instalador é notificado do estado de avanço através de algumas mensagens.

Se, durante a configuração, o procedimento detetar um problema e for interrompido, o instalador é notificado por uma mensagem semelhante à indicada na imagem seguinte.

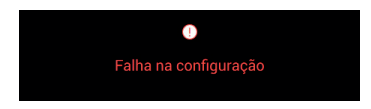

Se, no fim do processo de configuração, o procedimento terminar com sucesso, a página atual indica as informações de resumo da configuração.

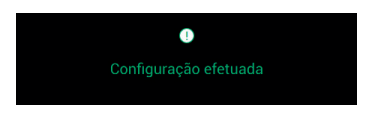

No fim do procedimento, o instalador pode proceder à personalização dos parâmetros do dispositivo; caso contrário, o dispositivo pode ser utilizado nas funcionalidades de chamada mantendo o que foi ativado na produção.

Para mais detalhes sobre as funções de chamada e todos os parâmetros de configuração, consulte os capítulos do manual que é possível descarregar a partir do site *www.vimar.com*.

#### **WiFi/Dispositivos móveis**

Na secção "WiFi/Dispositivos móveis" é possível definir os parâmetros para a ligação do dispositivo a uma rede wi-fi ou para ativar a função Hotspot (router de rede), bem como combinar os dispositivos móveis que se pretende usar para a transferência da chamada.

Depois de ter instalado a app Video Door no dispositivo móvel e de ter completado o *Assistente de Ligação*, siga as instruções do *Assistente de Configuração.*

**Para mais informações, recomendamos que consulte o Manual do Utilizador que pode descarregar no site** *www.vimar.com*

### **Οργάνωση της Αρχικής Σελίδας**

Η Αρχική Σελίδα της θυροτηλεόρασης TAB 7S αποτελείται από 2 βασικά τμήματα: την top bar (άνω μαύρη μπάρα) που δεν μπορεί να διαμορφωθεί, και το άλλο τμήμα στο κάτω μέρος που μπορεί να διαμορφωθεί που ονομάζεται Εφαρμογές.

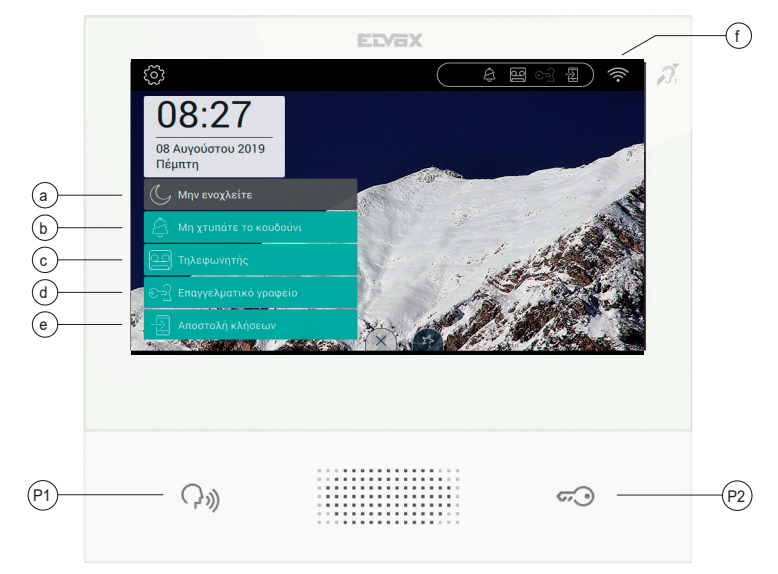

## **Τμήμα πάνω γραμμής**

Στην πάνω γραμμή υπάρχει το παρακάτω στοιχείο ελέγχου:

- , μετάβαση στην ενότητα των ρυθμίσεων (περισσότερες πληροφορίες στη συνέχεια του εγχειριδίου)

Στη δεξιά πλευρά της πάνω γραμμής υπάρχον τα εικονίδια που ενημερώνουν τον χρήστη για την κατάσταση της λειτουργίας των πιο κρίσιμων υπηρεσιών του μηχανισμού.

- **α.** , εάν υπάρχει στην πάνω γραμμή και επισημαίνεται με λευκό χρώμα, ο μηχανισμός μεταβαίνει στη λειτουργία «μην ενοχλείτε» (DND). Όλες οι κλήσεις από την εξωτερική μπουτονιέρα δεν γίνονται δεκτές. Ο χρήστης στην μπουτονιέρα θα λάβει κατάλληλο ηχητικό<br>σήμα. Εάν είναι γκρι, η επιλογή είναι ενεργοποιημένη, αλλά δεν υπάρχουν οι κατάλληλες συνθήκε έχει ενεργοποιηθεί προηγουμένως η επιλογή««Μη χτυπάτε το κουδούνι».
- -<br>→ εάν υπάρχει στην πάνω γραμμή και επισημαίνεται με λευκό χρώμα, ο μηχανισμός μεταβαίνει στη λειτουργία «μη χτυπάτε το κουδούνι». Όλες οι κλήσεις ενδοεπικοινωνίας δεν θα προκαλέσουν την ενεργοποίηση του κουδουνιού. Εάν είναι γκρι, η επιλογή είναι ενεργοποιημένη, αλλά δεν υπάρχουν οι κατάλληλες συνθήκες για να χρησιμοποιηθεί, για παράδειγμα, έχει ενεργοποιηθεί προηγουμένως η επιλογή««Μη ενοχλείτε».
- **γ.** , εάν υπάρχει στην πάνω γραμμή και επισημαίνεται με λευκό χρώμα, ο αυτόματος τηλεφωνητής θυροτηλεόρασης είναι ενεργοποιημένος. Εάν είναι γκρι, η επιλογή είναι ενεργοποιημένη, αλλά δεν υπάρχουν οι κατάλληλες συνθήκες για να χρησιμοποιηθεί, για παράδειγμα, έχει ενεργοποιηθεί προηγουμένως η επιλογή««Μην ενοχλείτε».
- **δ.** , εάν υπάρχει στην πάνω γραμμή και επισημαίνεται με λευκό χρώμα, ο μηχανισμός λειτουργεί ως επαγγελματικό γραφείο, δηλ. το άνοιγμα της πόρτας είναι αυτόματο όταν η κλήση γίνεται στα χρονικά διαστήματα που καθορίζονται από τον χρήστη, ενώ εάν είναι γκρι, η επιλογή είναι ενεργοποιημένη, αλλά δεν υπάρχουν οι κατάλληλες συνθήκες για να χρησιμοποιηθεί, για παράδειγμα, δεν έχει οριστεί κανένα πρόγραμμα αυτόματου ανοίγματος.
- **ε.** , εάν υπάρχει στην πάνω γραμμή και επισημαίνεται με λευκό χρώμα, η κλήση αποστέλλεται προς τη φορητή συσκευή. Σε αυτήν την περίπτωση, το TAB 7S δεν θα χτυπήσει όταν γίνει μια κλήση. Εάν είναι γκρι, η επιλογή είναι ενεργοποιημένη, αλλά δεν υπάρχουν οι κατάλληλες συνθήκες για να χρησιμοποιηθεί, δηλ. δεν έχει οριστεί καμία φορητή συσκευή στην οποία θα αποσταλεί η κλήση.

 $\textcircled{\scriptsize{\textsf{E}}}$ 

- **στ.** , υποδεικνύει την ισχύ του σήματος wi-fi και την κατάσταση της σύνδεσης στο cloud.

# **Γρήγορες εντολές**

Στο κάτω άκρο της οθόνης αφής υπάρχει ένα πλήκτρο (σαν γλώσσα **) από το οποίο είναι δυνατόν να δείτε** τις γρήγορες εντολές που

 $\boxtimes$  VIMAR

επιτρέπουν την ενεργοποίηση του αυτόματου τηλεφωνητή, του επαγγελματικού γραφείου, της αποστολής κλήσης, της λειτουργίας ''μην ενοχλείτε'' (για τις κλήσεις από την εξωτερική μπουτονιέρα) και της σίγασης (για τις κλήσεις ενδοεπικοινωνίας). Το κλείδωμα των λειτουργιών θα καταλαμβάνει τη θέση που προορίζεται για τις εφαρμογές.

#### **Λειτουργία των πλήκτρων**

- P1) Πλήκτρο *Ομιλίας/Ακρόασης*
- P2) Πλήκτρο *Κλειδαριάς*

**Για περισσότερες πληροφορίες συνιστάται να ανατρέξετε στο Εγχειρίδιο χρήστη που διατίθεται για λήψη από την ιστοσελίδα** *www.vimar.com*

## **Πρώτη διαμόρφωση**

Αφού συνδέσει τη συσκευή στο σύστημα 2 καλωδίων, είναι απαραίτητο ο τεχνικός εγκατάστασης να προχωρήσει στη διαμόρφωση της συσκευής, προκειμένου να εκχωρήσει το μοναδικό αναγνωριστικό του TAB 7S στο ίδιο το σύστημα.

Πιέστε το πλήκτρο που βρίσκεται επάνω αριστερά στην Top Bar στην αρχική σελίδα.

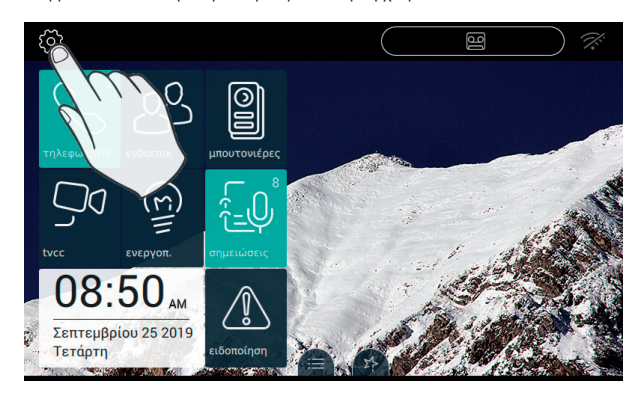

### **Μεταβείτε στη κατηγορία Σύστημα**

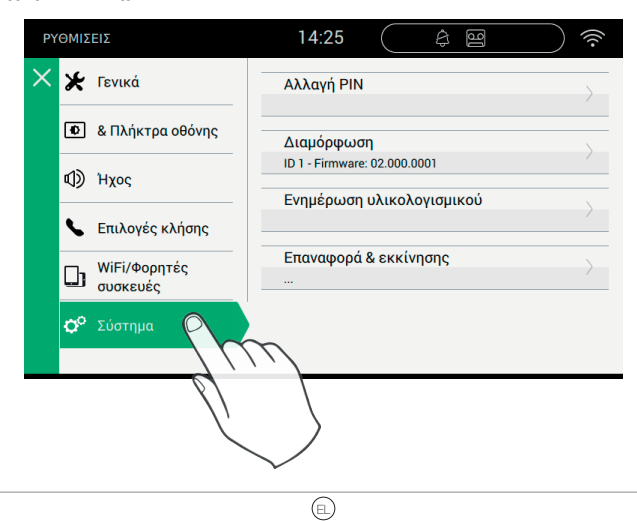

# **Εκτέλεση της διαμόρφωσης**

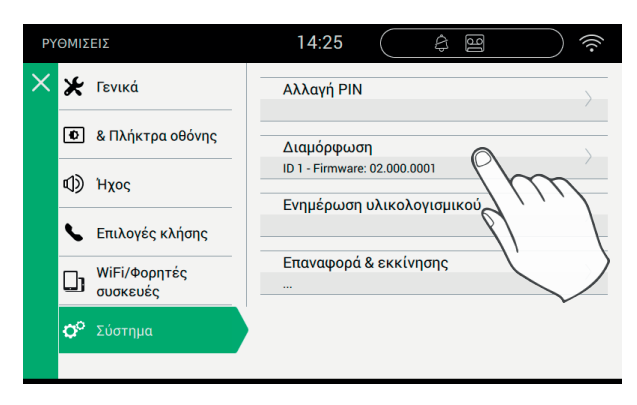

Πριν ενεργοποιηθεί, η συσκευή πρέπει να διαμορφωθεί με μία μοναδική διεύθυνση ID μέσα στο σύστημα bus 2 καλωδίων. Η διαδικασία διαμόρφωσης ξεκινά από την επιλογή του αν θα εγκαταστήσετε τη συσκευή ως κύρια ή ως δευτερεύουσα, η επιλογή εξαρτάται από τα χαρακτηριστικά του ίδιου του συστήματος.

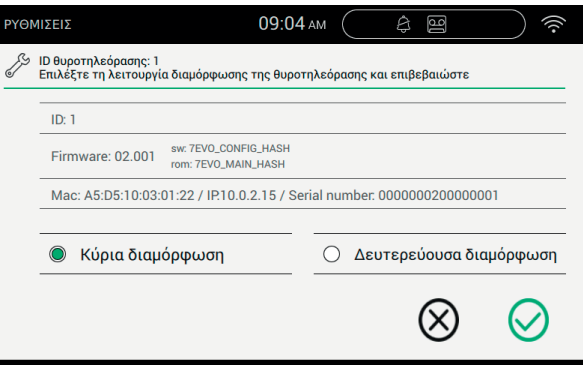

Οι πληροφορίες που εμφανίζονται στη σελίδα είναι:

ID: μοναδικός αριθμός της συσκευής. Πριν από τη διαμόρφωση η σελίδα αναφέρει *Μη διαμορφωμένη*

Firmware: Έκδοση του λογισμικού που υπάρχει στη συσκευή

Mac: Media Access Control, είναι η διεύθυνση που χρησιμοποιείται μέσα σε ένα δίκτυο ακριβώς για τον έλεγχο της πρόσβασης Serial Number: Ο σειριακός αριθμός της συσκευής, που έχει δοθεί από το εργοστάσιο

Υπενθυμίζεται ότι οι διαδικασίες κύριας ή δευτερεύουσας διαμόρφωσης υπόκεινται σε έλεγχο ασφαλείας. Συνεπώς, πριν από την έναρξη της διαδικασίας, ο τεχνικός εγκατάστασης πρέπει να εισάγει το PIN. Είναι προφανές ότι η διαδικασία θα ξεκινήσει μόνο εάν η τιμή που θα εισαχθεί αντιστοιχεί σε αυτήν που έχει ρυθμιστεί.

Η προεπιλεγμένη τιμή PIN είναι «0000» Για τυχόν τροποποίηση του PIN, ανατρέξτε στο κεφάλαιο «**Αλλαγή PIN**».

Προκειμένου να υποστηρίξει τον τεχνικό εγκατάστασης στην εργασία διαμόρφωσης της συσκευής και για να μπορέσει να επικοινωνήσει με όποιον ενδεχομένως βρίσκεται στην εξωτερική θέση, επάνω στην οθόνη του TAB 7S ενεργοποιούνται ο ήχος και το βίντεο.

 $\textcircled{\scriptsize{1}}$ 

#### *Εντολές*

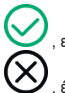

, επιβεβαίωση της έναρξης της διαμόρφωσης. Στο τέλος της διαδικασίας επιστρέφει στη σελίδα των ρυθμίσεων

, έξοδος χωρίς αποθήκευση και επιστροφή στη σελίδα των ρυθμίσεων.

#### **ELVOX** Door entry

# $\vee$  VIMAR

## TAB: 40507

Η καταχώριση εσφαλμένου PIN επισημαίνεται αμέσως στην πάνω γραμμή του εικονικού πληκτρολογίου, όπως φαίνεται στην παρακάτω εικόνα.

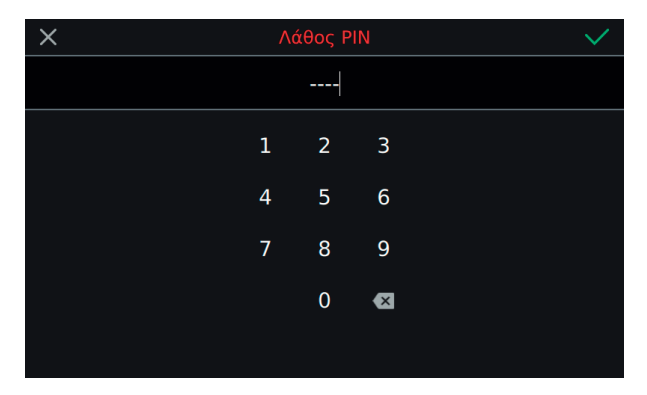

Ενώ η διαμόρφωση βρίσκεται σε εξέλιξη, ο τεχνικός εγκατάστασης ενημερώνεται για την κατάσταση της προόδου μέσω ορισμένων μηνυμάτων.

Αν κατά τη διάρκεια της διαμόρφωσης η διαδικασία εντοπίσει ένα πρόβλημα και διακοπεί, ο τεχνικός ενημερώνεται από ένα μήνυμα όμοιο με αυτό που αναφέρεται στην παρακάτω εικόνα.

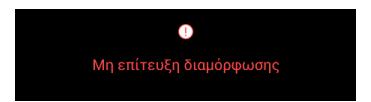

Αν στο τέλος της διαδικασίας διαμόρφωσης η διαδικασία ολοκληρωθεί με επιτυχία, η τρέχουσα σελίδα αναφέρει τις συγκεντρωτικές πληροφορίες της διαμόρφωσης.

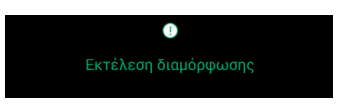

Στο τέλος της διαδικασίας ο τεχνικός της εγκατάστασης μπορεί να κάνει τις προσωπικές διαμορφώσεις στις παραμέτρους της συσκευής. Στην αντίθετη περίπτωση η συσκευή μπορεί να χρησιμοποιηθεί στις λειτουργίες κλήσεις διατηρώντας όσα έχουν εισαχθεί στην παραγωγή.

Για τις λεπτομέρειες που αφορούν τις λειτουργίες κλήσης και όλες τις παραμέτρους διαμόρφωσης, ανατρέξτε στα κεφάλαια του εγχειριδίου που διατίθεται για λήψη από την ιστοσελίδα *www.vimar.com*.

#### **WiFi/Φορητές συσκευές**

Στην ενότητα "WiFi/Φορητές συσκευές" είναι δυνατόν να εισάγετε τις παραμέτρους για τη σύνδεση της συσκευής σε ένα δίκτυο wi-fi ή για την ενεργοποίηση της λειτουργίας Hotspot (router δικτύου), καθώς και για να συνδυάσετε τις φορητές συσκευές που θέλετε να χρησιμοποιήσετε για τη μεταφορά της κλήσης.

Αφού γίνει η εγκατάσταση της εφαρμογής Video Door στο κινητό και ολοκληρωθεί ο *Οδηγός Σύνδεσης*, ακολουθήστε τις οδηγίες του *Οδηγού Διαμόρφωσης.*

**Για περισσότερες πληροφορίες συνιστάται να ανατρέξετε στο Εγχειρίδιο χρήστη που διατίθεται για λήψη από την ιστοσελίδα** *www.vimar.com*

# **MIMAR**

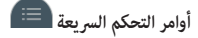

يوجد على الحافة السفلية لشاشة اللمس زر (على غط علامة التبويب <mark>التقال</mark> ) والذي من الممكن من خلاله عرض الأوامر السريعة التي تسمح بتنشيط جهاز الرد على المكالمات والمكتب المهني وإعادة توجيه المكالمة ووضع عدم الإزعاج (بالنسبة إلى المكالمات من اللوحة الخارجية) وكتم الصوت (بالنسبة لمكالمات الإنتركم). سيشغل قفل الوظائف املكان املخصص للتطبيقات.

## **وظيفة املفاتيح**

1P )مفتاح **التحدث/االستامع** 2P )مفتاح **قفل الباب**

**ملزيد من املعلومات ننصحكم باإلطالع عىل دليل املستخدم الذي ميكن تنزيل من املوقع اإللكرتوين com.vimar.www**

# **التهيئة األوىل**

بعد توصيل الجهاز بنظام Due Fili، من الضروري أن يقوم القائم بالتركيب بتهيئة الجهاز لتخصيص الرقم التعريفي الفريد الخاص بجهاز TAB 7S في النظام نفسه.<br>حركت مركز<br>اضغط على الزر <sup>لا</sup>حم<sup>يكا</sup> الموجود في أعلى يسار الشريط العلوي في ا الموجود فى أعلى يسار الشريط العلوى فى الصفحة الرئيسية.

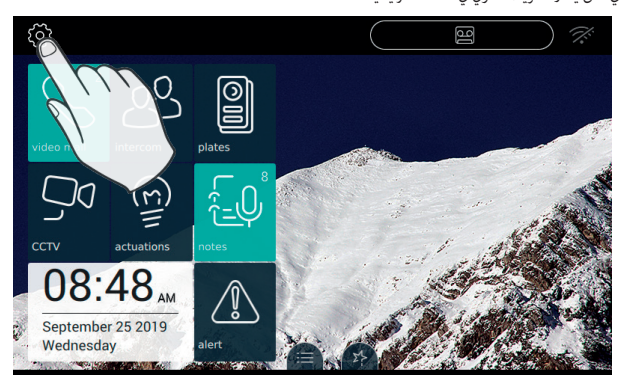

**الدخول إىل فئة النظام**

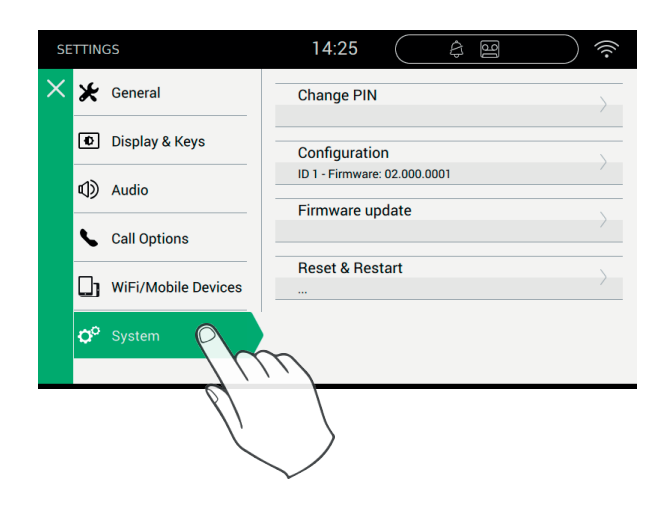

 $\circledR$ 

# **VIMAR**

## **تنظيم الصفحة الرئيسية**

تتكون الصفحة الرئيسية في جهاز الإنتركم فيديو S7 TAB من قسمين رئيسين: الشريط المشيط الأسود في الأعلى) والذي لا مكن تخصيصه، والجزء السفلى المتبقى الذي مكن تخصيصه، واملسمى قسم التطبيقات.

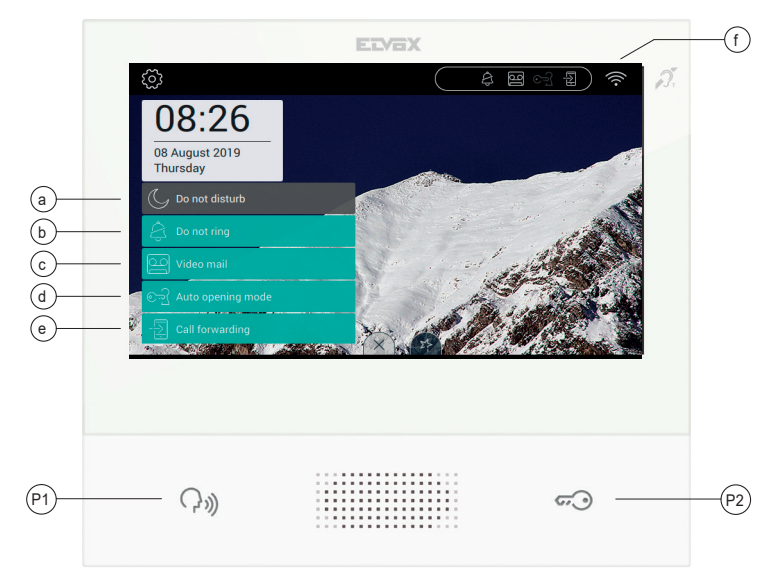

### قسم الشريط العلوي

يوجد الأمر التالي في الشريط العلوي:

, مُكِّن من الدخول إلى قسم الإعدادات (يتوفر المزيد من المعلومات لاحقًا في الدليل)؛

توجد على الجانب الأمن من الشريط العلوي أيقونات تقوم بإبلاغ المستخدم عن حالة تشغيل خدمات الجهاز الأكثر أهمية.

- أ. أن وجدت على الش<sub>ر</sub>يط العلوي الميز باللون الأبيض، فسيتم وضع الجهاز في وضع "عدم الإزعاج" (DND). لن يتم قبول جميع المكالمات من اللوحة الخارجية. سيتلقى المستخدم على اللوحة إشارة صوت مناسبة؛ إذا كانت باللون الرمادي فإن هذا يعني أن الخيار قد تم تحديده، غر أنه لا تتوافر الشروط اللازمة لتشغيله، على سبيل المثال، تم تحديد الخيار "عدم الرنن" مسبقًا.
- **-ب.** ، إن وجدت عىل الرشيط العلوي املميز باللون األبيض، فسيتم وضع الجهاز يف وضع "عدم الرنني". جميع مكاملات اإلنرتكم لت تسبب يف رنني الجرس؛ إذا كان باللون الرمادي، فهذا يعني أنه تم تحديد الخيار، غير أنه لا تتوافر الشروط اللازمة لتشغيله، على سبيل المثال تم تحديد خيار "عدم الإزعاج" مسبقًا.
- **-ج.** ، إن وجدت عىل الرشيط العلوي ومميزة باللون األبيض، فهذا يعني أن جهاز الرد بنظام اإلنرتكم فيديو نشطة؛ إذا كانت باللون الرمادي، فهذا يعني أنه تم تحديد الخيار، غري أنه ً ال تتوافر الرشوط الالزمة لتشغيله، عىل سبيل املثال تم تحديد خيار "عدم اإلزعاج" مسبقا.
- .<br><sup>أ</sup>، إن وجدت في الش<sub>ر</sub> بط العلوي ومميزة باللون الأبيض، فإن الجهاز يعمل كمكتب مهني، أي يتم فتح الباب أعند إجراء المكالمة في فترات زمنية يحددها المستخدم؛ إذا كانت باللون الرمادي، فهذا أنه تم تحديد الخيار، غير أنه لا تتوافر الشروط اللازمة لتشغيله، على سبيل المثال لم يتم تحديد برنامج فتح أوتوماتيك.
- **-هـ.** ، إن وجدت عىل الرشيط العلوي ومميزة باللون األبيض، تتم إعادة توجيه املكاملة إىل الجهاز املحمول. يف هذه الحالة، لن يرن جهاز TAB S7 عند إجراء مكاملة؛ إذا كانت باللون .<br>الرمادي فهذا يعني أن الخيار قد تم تحديده، غير أنه لا تتوافر الشروط اللازمة لتشغيله، على سبيل المثال م يتم تحديد

AR

**و. • فخطر عن قوة إشارة الواي فاي وحالة الاتصال بشبكة cloud (السحابة).** 

# $\triangledown$  VIMAR

يتم الإخطار بإدخال رقم التعريف الشخصي (PIN) الخاطئ فورًا في الشريط العلوي من لوحة المفاتيح الافتراضية، على النحو الموضح في الصورة التالية.

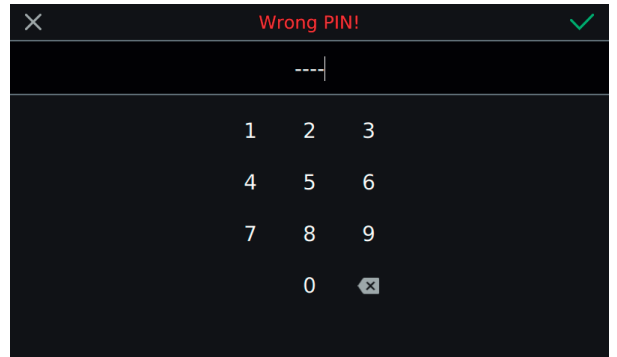

أثناء إجراء التهيئة، يتم إخطار القائم بالرتكيب عن حالة التقدم بواسطة بعض الرسائل.

إذا واجه اإلجراء مشكلة أثناء التهيئة وتم قطعه، يتم إخطار القائم بالرتكيب برسالة مامثلة للرسالة املوضحة يف الصورة التالية.

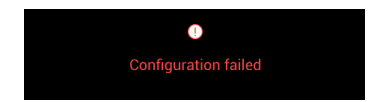

إذا انتهى إجراء التهيئة بنجاح يف نهاية العملية، تعرض الصفحة الحالية معلومات ملخصة عن التهيئة.

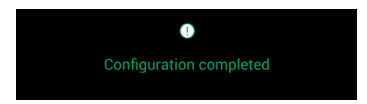

في نهاية الإجراء مِكن للقائم بالتركيب القيام بتخصيص معاير الجهاز؛ وإلا، فإنه مِكن استخدام الجهاز في وظائف المكالمات مع الحفاظ على ما تم إدخاله أثناء إنتاجه.

للحصول على التفاصيل المتعلقة بوظائف المكالمات وجميع معاير التهيئة، ارجع إلى فصول الدليل الذي مكن تنزيله من الموقع الإلكتروني www.vimar.com.

# **الواي فاي/األجهزة املحمولة**

ف قسم "الواي فاي/الأجهزة المحمولة" مكنك ضبط المعاير من أجل توصيل الجهاز بشبكة واي أو لتنشيط وظيفة نقطة الاتصال المحمولة (جهاز توجيه الشبكة)، وكذلك مطابقة الأجهزة املحمولة التي ترغب يف استخدامها لنقل املكاملة.

بعد تثبيت تطبيق Door Video عىل الهاتف املحمول وإكامل معالج االتصال، اتبع التعليامت الواردة يف معالج التهيئة.

**ملزيد من املعلومات ننصحكم باإلطالع عىل دليل املستخدم الذي ميكن تنزيل من املوقع اإللكرتوين com.vimar.www**

# **MIMAR**

**تنفيذ التهيئة**

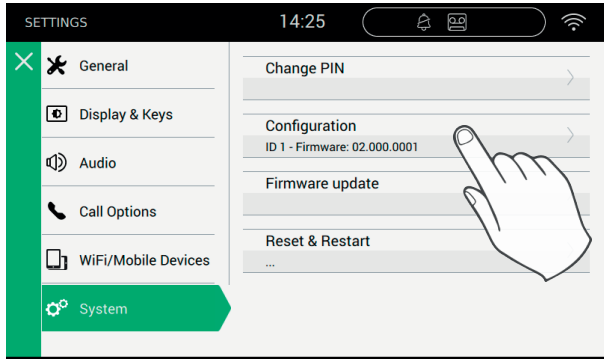

قبل أن يتم تشغيل الجهاز، يجب تهيئته بعنوان ID الفريد داخل نظام الناقل Fili Due.

ً يبدأ إجراء التهيئة من اختيار ما إذا كان سيتم تركيب الجهاز عىل أنه أسايس أو ثانوي، وفقا ملواصفات النظام نفسه.

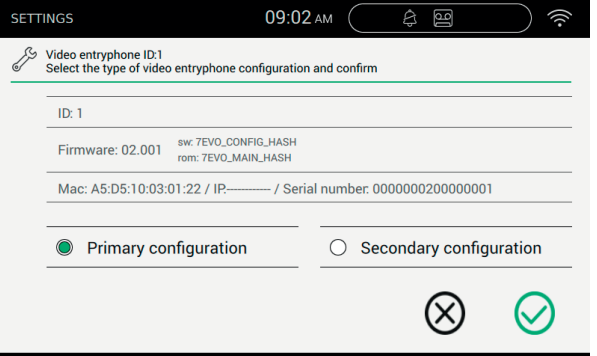

تتمثل المعلومات المقدمة في الصفحة فيما يلى:

ID: الرقم التعريفي الفريد للجهاز. قبل التهيئة تعرض الصفحة عبارة **غري مهيأة** الربامج الثابتة: إصدار الربنامج عىل الجهاز Mac: التحكم يف الدخول إىل الوسائط، هو العنوان الفعيل املستخدم داخل الشبكة للتحكم بالضبط يف الدخول الرقم املسلسل: الرقم املسلسل الخاص بالجهاز، املخصص يف املصنع

نذكر بان عمليات التهيئة الأساسية أو الثانوية تخضع لمراقبة السلامة. لذلك، بنه ب على الذهب التركيب إدخال رقم التعريف الشخصي (PIN). الجدير بالذكر أن الإجراء لن يبدأ إلا إذا كانت القيمة المدخلة تتوافق مع تلك المضبوطة. القيمة الافتراضية لرقم التعريف الشخصي (PIN) هي "0000" من أجل تعديل رقم التعريف الشخصي (PIN)، انظر فصل "**تغيير رقم التعريف الشخصي (PIN**)".

AR

من أجل دعم القائم بالتركيب في عملية تهيئة الجهاز والتمكن من التواصل مع أي شخص يتواجد في المكان الخارجي، يتم تنشيط الصوت والفيديو على شاشة TAB 7S.

**أوامر التحكم**

، يؤكد بدء تشغيل التهيئة. يف نهاية اإلجراء يعود إىل صفحة اإلعدادات؛

، يخرج دون حفظ ويعود إلى صفحة الإعدادات.

X

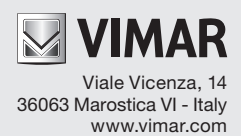